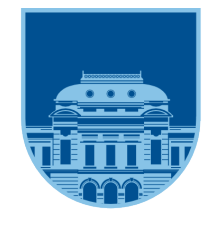

**UNIVERSIDAD** DE LA REPÚBLICA **URUGUAY** 

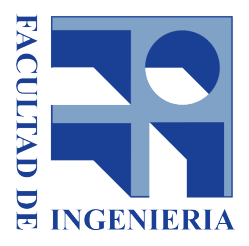

# Taller de Sistemas CIBER Físicos<br>Ciber Físicos

Curso 2020

# Baja latencia y alta performance en datacenters: el protocolo NDP

Autor: Belén BRANDINO

Docentes: Leonardo ALBERRO Alberto CASTRO Eduardo Grampin

# Contents

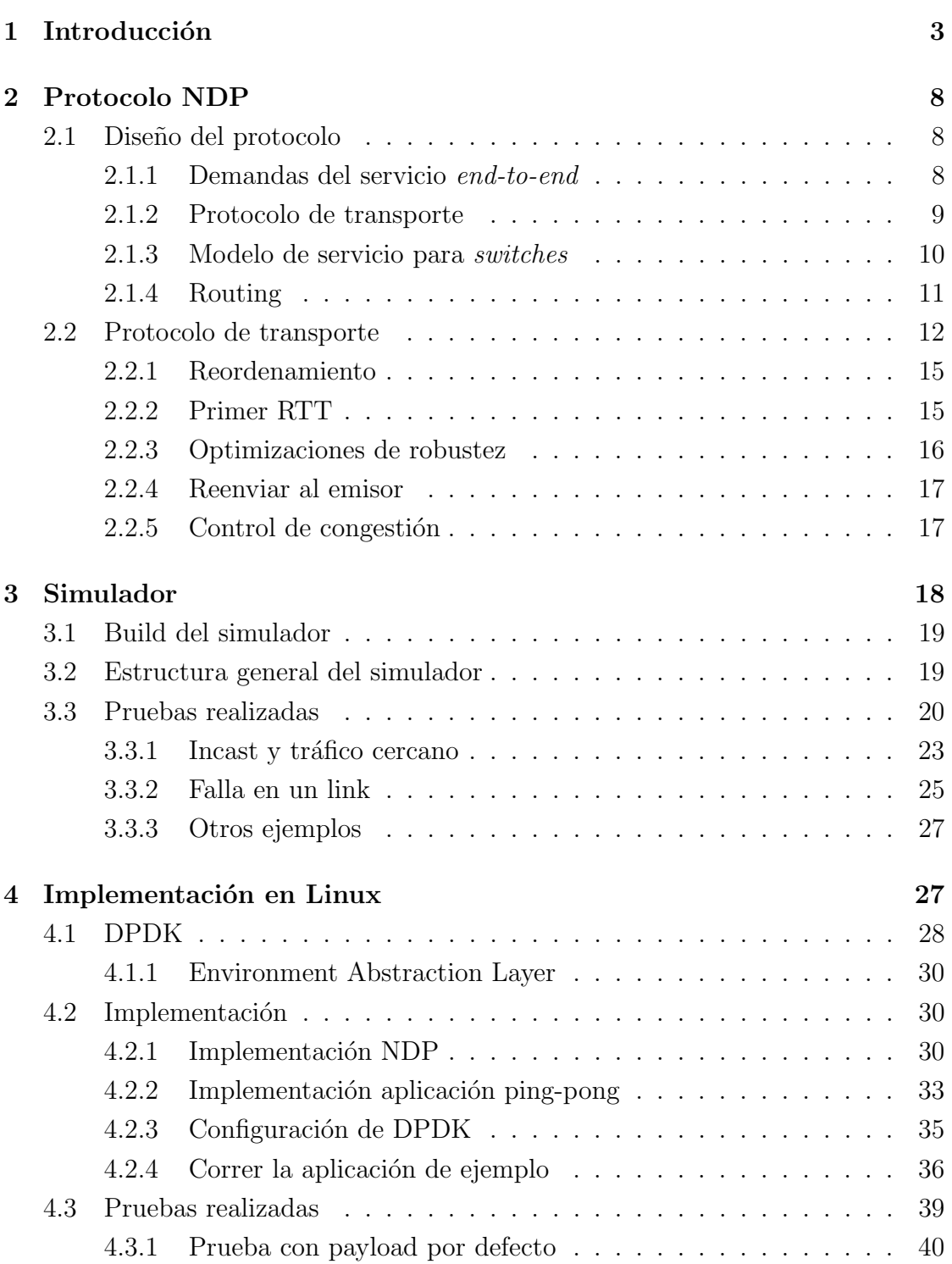

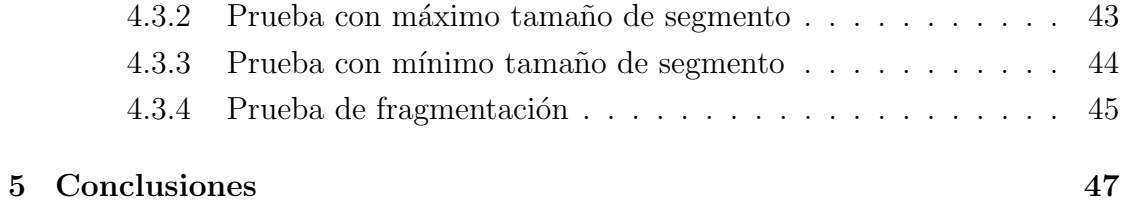

# 2

# <span id="page-3-0"></span>1 Introducción

El término sistemas ciber físicos (CPS por sus siglas en inglés) se refiere a una nueva generación de sistemas con capacidades físicas y computacionales integradas que pueden interactuar con los humanos a través de nuevas modalidades. La capacidad de interactuar y expandir las capacidades del mundo físico a través de la computación, la comunicación y el control es un habilitador clave para futuros desarrollos tecnológicos. En el correr de los años, los investigadores de sistemas y control han sido pioneros en el desarrollo de poderosos m´etodos y herramientas de ciencia e ingeniería de sistemas, como métodos de dominio de tiempo y frecuencia, análisis del espacio de estados, identificación de sistemas, filtrado, predicción, optimización y un largo etcétera. Al mismo tiempo, los investigadores en ciencias de la computación han logrado importantes avances en nuevos lenguajes de programación, técnicas de computación en tiempo real, métodos de visualización, diseños de compiladores, arquitecturas de sistemas integrados y software de sistemas, y enfoques innovadores para garantizar la confiabilidad del sistema informático, la seguridad cibernética y la tolerancia a fallas. Los investigadores en ciencias de la computación también han desarrollado una variedad de poderosos formalismos de modelado y herramientas de verificación. La investigación de sistemas ciber físicos tiene como objetivo integrar el conocimiento y los principios de la ingeniería en las disciplinas computacionales y de la ingeniería (redes, control, software, interacción humana, teoría del aprendizaje, así como también las ciencias eléctricas, mecánicas, químicas, biomédicas, de los materiales y otras disciplinas de la ingeniería) para desarrollar nueva ciencia CPS y tecnología de apoyo [\[1\]](#page-50-0). Un Data Center (DC) puede definirse como un sistema "complejo" ciber físico, ya que en él conviven aspectos informáticos y energéticos junto con sus interdependencias [\[6\]](#page-50-1).

Los servicios en la nube en la última década se han vuelto indispensables. Tradicionalmente, cada organización mantenía servidores web, de correo electrónico, etc. en su propio sitio, lo cual no resulta adecuado para satisfacer las crecientes necesidades de utilizar una variedad de funcionalidades a gran escala. Uno de los servicios que ofrece la nube es el web hosting, ya que muchas organizaciones peque˜nas no quieren mantener sus propios servidores por razones

de costo y seguridad. Tambi´en, las empresas han estado trasladando sus servicios a la nube por factores económicos, seguridad, capacidad de gestión y escalabilidad. Otro uso de la nube es que usuarios finales puedan guardar sus datos personales, documentos, fotos, etc. y también para compartirlos con otros usuarios. En términos generales, la nube es extremadamente útil para escalar las necesidades de computación, almacenamiento, uso compartido y alojamiento, además de ser económico, confiable y eficiente. Por todo esto, la nube está viendo una variedad de necesidades para una amplia variedad de clientes, desde usuarios individuales hasta grandes empresas [\[14\]](#page-51-0).

Como proveedor de servicios en la nube, tener solo un conjunto de hosts no es suficiente para satisfacer las crecientes necesidades, sino que se debe tener todos los componentes asociados con la prestación de servicios web. En este lugar es donde entra en juego la necesidad de los datacenters a gran escala. Para lograr proporcionar servicios en la nube a gran escala, los datacenters se organizan en forma de redes de centros de datos (data center networks - DCN). Es importante tener en cuenta que para proporcionar servicios en la nube, un proveedor debe tener datacenters que sean lo suficientemente flexibles, de modo que puedan ser ampliados sin una reorganización masiva. En particular, un *datacenter* puede tener una gran cantidad de servidores con soporte para máquinas virtuales, así como amplias instalaciones de almacenamiento. Para mayor confiabilidad, dicha infraestructura debe contar con redundancia suficiente, ya que es común en los datacenters que los servidores y dispositivos de almacenamiento fallen de forma regular. Por lo tanto, la confiabilidad de los servicios prestados mediante una redundancia adecuada es importante. [\[14\]](#page-51-0)

En la figura [1,](#page-5-0) se puede observar una topología simple de árbol para DCN. En la parte inferior, se encuentran los racks de servidores a los que se conectan los hosts físicos. Los hosts están conectados a los switches  $Top-of-Rack$  (ToR), que básicamente se encuentran en el medio del rack del servidor en una configuración física para menos cableado. Luego, los *switches* ToR que están en una fila se conectan a un switch de End of Row (EoR) o de borde. Varias filas de servidores con un *switch* de borde en cada fila están conectadas en un *switch* de agregación para la agregación del tráfico. Finalmente, los *switches* de agregación están conectados a uno o más *switches core*, el cual tiene un enlace saliente para conectarse a Internet. Claramente, puede haber más de un switch core y se pueden instalar varios enlaces paralelos para la conectividad a Internet. Hay dos tipos de tráfico que se pueden imaginar en una DCN: tráfico este-oeste, que refiere tráfico entre racks de servidores, que es el resultado de aplicaciones internas que requieren transferencias de datos y tráfico norte-sur, que refiere a tráfico como resultado de solicitudes externas de Internet que llegan al datacenter, a las que los servidores deben responder. Según el propósito comercial específico de un *datacenter*, la cantidad de tráfico que contribuye al tráfico de este a oeste en comparación con el tráfico de norte a sur podría variar ampliamente. [\[14\]](#page-51-0)

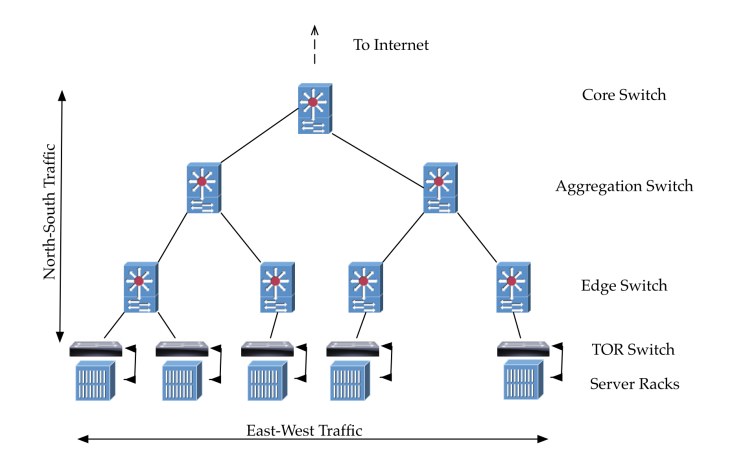

<span id="page-5-0"></span>Figure 1: Topología Tree para DCN [\[14\]](#page-51-0)

Una topología de tipo *Tree* muy utilizada en *datacenters* es la topología Fat Tree, que son un caso especial de una Clos network. Normalmente se hace referencia a la topolgía Fat Tree en términos de cantidad de pods. Se numeran de izquierda a derecha como Pod  $\theta$  a Pod k-1, donde la topología consiste en k pods, con tres capas de *switches: switches* de borde, de agregación y *core*. Entonces, en una topología Fat Tree de k pods, hay k switches (cada uno con k puertos) en cada pod, dispuestos en dos capas de k/2 switches, una capa para switches de borde y la otra para *switches* de agregación. Cada *switch* de borde está conectado a  $k/2$  switches de agregación. Hay  $(k/2)^2$  switches core, cada uno de los cuales se conecta a  $k$  pods. Es posible ver una topología  $Fat$  Tree de cuatro pods en la figura  $2 \text{ y}$  $2 \text{ y}$  la información de la topología en la figura  $3 \text{ } 14$ .

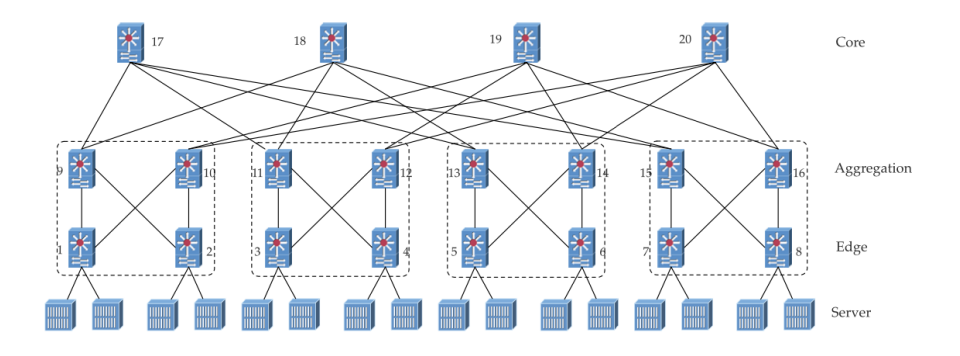

Figure 2: Topología Fat Tree para DCN [\[14\]](#page-51-0)

<span id="page-6-1"></span><span id="page-6-0"></span>

| Table 12.1 Fat-tree topology summary. |                         |  |  |  |  |
|---------------------------------------|-------------------------|--|--|--|--|
| <b>Number of Pods</b>                 | k                       |  |  |  |  |
| Number of Core Switches               | $\frac{(k/2)^2}{k^2/2}$ |  |  |  |  |
| Number of Aggregation Switches        |                         |  |  |  |  |
| Number of Edge Switches               | $k^2/2$                 |  |  |  |  |
| Number of Switches, $N$ (all types)   | $5k^2/4$                |  |  |  |  |
| Number of Links, L                    | $k^3/2$                 |  |  |  |  |
| Number of hosts supported             |                         |  |  |  |  |

Figure 3: Información Topología Fat Tree para DCN [\[14\]](#page-51-0)

Las topologías de Fat Tree tienen ciertos beneficios. Entre ellos, todos los switches son del mismo tipo con el mismo número de puertos, y cada puerto normalmente proporciona la misma velocidad; los hosts finales tambi´en admiten la misma velocidad. Además, hay varias rutas entre dos hosts [\[14\]](#page-51-0).

Las redes de *datacenters* modernos proveen alta capacidad y baja latencia, mediante topologías de Clos redundantes como las mencionadas anteriormente, pero raramente los protocolos de transporte proveen la misma performance. NDP es una arquitectura de transporte para *datacenters* que logra tiempos casi óptimos para transferencias cortas y un alto *throughput* para flujos en múltiples escenarios, incluyendo *incast<sup>[1](#page-6-2)</sup>*. Los *buffers* de los *switches* NDP son muy pequeños y cuando se llenan, los *switches* recortan los paquetes quedándose con los encabezados y luego prioriza su envío. Esto brinda a los receptores una visión completa de

<span id="page-6-2"></span> $1$ Comunicación *many-to-one* (muchos *senders* y un solo *receiver*)

la demanda instantánea de todos los emisores, y es la base del protocolo de transporte NDP, de alto rendimiento y con reconocimiento de múltiples rutas, que puede manejar eventos de *incast* masivos y priorizar el tráfico de diferentes emisores en escalas de tiempo RTT [\[12\]](#page-51-1).

Con el fin de encontrar una alternativa para poder lograr baja latencia y un alto  $throughput$ , NDP no tiene un *setup handshake* de conexión (como el three way handshake de TCP), sino que permite que se empiecen a enviar flujos de manera instantánea a la velocidad del link (full rate). Utiliza per-packet multipath como balanceo de carga, de manera de evitar la congestión en el núcleo de la red, a expensas de lidiar con la reordenación. Los *switches* NDP utilizan un enfoque similar a *Cut Payload* (CP), que recorta los *payloads* de los paquetes cuando se llena una cola de un switch y se queda con los encabezados. Esto proporciona una red sin pérdidas para los metadatos, pero no para payloads de tráfico. Esto le da al receptor una imagen completa del tráfico entrante y eso se aprovecha para construir un protocolo de transporte nuevo, que logra una latencia muy baja para flujos cortos, con mínima interferencia entre flujos a diferentes destinos incluso en patrones de tráfico patológicos [\[12\]](#page-51-1).

NDP fue implementado en *hosts* Linux en el espacio de usuario utilizando la librería DPDK, en un switch de software, en un switch de hardware basado en NetFPGA, en P4 y en simulación. Se evaluó el desempeño de NDP de estas implementaciones y en simulaciones a gran escala, demostrando simultáneamente soporte para muy baja latencia y alto rendimiento. Las pruebas han demostrado que NDP logra [\[12\]](#page-51-1):

- Mejor rendimiento en flujos cortos (short-flow performance) que DCTCP o DCQCN
- Más del 95% de la capacidad máxima de la red en una red muy cargada con colas de switches de solo ocho paquetes
- Delay casi perfecto y equidad en escenarios de incast
- $\bullet$  Interferencia mínima entre flujos a diferentes hosts
- $\bullet$  Priorización eficaz del tráfico rezagado durante *incast*

Este documento tiene como fin presentar el trabajo realizado en base al paper presentado en Sigcomm 2017, "Re-architecting datacenter networks and stacks for low latency and high performance" [\[12\]](#page-51-1). El mismo trata sobre una nueva arquitectura de transporte para datacenters, llamada NDP. En particular, se realizó un estudio en profundidad del protocolo, se realizaron distintos tests con el simulador de implementación de NDP disponible en  $[13]$  y también se probó una aplicación ejemplo utilizando la implementación del *stack* NDP en Linux, también disponible en [\[13\]](#page-51-2).

El documento se organiza de la siguiente manera: en la sección [Protocolo NDP](#page-8-0) se presentan los conceptos principales del protocolo NDP, en la sección [Simulador](#page-18-0) se presenta el simulador de NDP, junto con las distintas pruebas realizadas. Luego, en la sección Implementación en Linux se presenta la implementación del stack NDP en Linux, junto con la aplicación de ejemplo y las pruebas realizadas. Por ´ultimo, en la secci´on [Conclusiones](#page-47-0) se presentan las principales conclusiones de los estudios realizados.

# <span id="page-8-0"></span>2 Protocolo NDP

Como se mencionó anteriormente, el protocolo NDP busca lograr bajo delay y alto throughput. En particular, se busca mejorar el stack de protocolos, de manera que cada request pueda usar una nueva conexión y al mismo tiempo esperar acercarse a la latencia bruta y el ancho de banda de la red subyacente, incluso bajo carga pesada. A continuación se presenta el diseño del protocolo para poder cumplir con estos requerimientos, y como se implementa este diseño.

# <span id="page-8-1"></span>2.1 Diseño del protocolo

#### <span id="page-8-2"></span>2.1.1 Demandas del servicio end-to-end

Las aplicaciones desean que un *datacenter* cumpla los requerimientos de:

- Independencia de ubicación: No debe importar en que máquina corren los elementos de una aplicación
- Baja latencia: Debe ser lo primero a priorizar
- Manejar los efectos del incast: Las cargas de trabajo de los datacenters por lo general realizan muchos requests y reciben sus respuestas de manera simultánea. Un buen *stack* debería ser capaz de protegerse de los efectos del incast
- Priorización: Es deseable que un receptor sea capaz de priorizar tráfico rezagado, ya que es el único capaz de priorizar el tráfico entrante, y por ende impacta en el diseño del protocolo

## <span id="page-9-0"></span>2.1.2 Protocolo de transporte

Varios protocolos de datacenters cumplen algunos de los requerimientos mencionados anteriormente, pero lograr cumplirlos todos resulta en algunas demandas inusuales para el protocolo. Estos son:

- $\bullet$  Configuración de la conexión de *zero-RTT*: Para minimizar la latencia, muchas aplicaciones desearían una entrega con  $zero-RTT$  para pequeñas transferencias salientes. Para esto, se requiere de un protocolo que no necesite de un handshake (por ejemplo, el three way handshake de TCP) completo para empezar a enviar datos. Esto puede traer problemas de correctitud y seguridad
- Comienzo rápido: Otra implicación de entrega con  $zero-RTT$  es que un protocolo de transporte no puede probar por el ancho de banda disponible. Debe asumir que todo el ancho de banda está disponible, enviando una ventana inicial completa, y reaccionar de manera adecuada cuando no está. A diferencia de Internet, se pueden implementar soluciones más simples en un datacenter, ya que la velocidad de los links y el delay de la red pueden ser mayoritariamente conocidos de antemano
- $\bullet$  Per-packet ECMP: Un problema con las topologías de Clos es que el hash per-flow ECMP de los flujos a las rutas, puede causar colisiones de flujos no deseadas; una implementación encontró que esto reduce el rendimiento en un 40%. Para transferencias grandes, los protocolos multipath como MPTCP pueden establecer suficientes subflujos para encontrar rutas no utilizadas, pero no pueden hacer mucho para ayudar con la latencia de transferencias

muy cortas. La única solución restante es dividir en varias rutas por paquete  $(per-packet)$ . Esto hace más complicado el diseño del protocolo de transporte

- Handshake tolerante al reordenamiento: Si se realiza una transferencia con zero-RTT con per-packet multipath forwarding, incluso la primer ventana de paquetes puede llegar en desorden, por lo que el primer paquete en llegar no tiene por qué ser el primer paquete de la conexión. El protocolo de tranpsorte debe ser capaz de establecer la conexión sin importar cual es el primer paquete en llegar de la ventana inicial.
- Optimizado para *incast*: Estos patrones de tráfico pueden causar altas tasas de p´erdida de paquetes, especialmente si el protocolo de transporte es agresivo en el primer RTT. Para manejar esto se requiere de ayuda de los switches

#### <span id="page-10-0"></span>2.1.3 Modelo de servicio para switches

Cuando se sobrecarga un link de un *switch*, es necesario decidir qué se hace con los paquetes que no entran. Existen varias maneras de abordar esto. Por defecto, los paquetes se descartan, lo cual es malo pero no por la retransmisión, ya que tiene poco costo. Sino, que el reenvío per-packet multipath hace difícil detectar si ocurrió una p´erdida. Esto resulta en incertidumbre, lo cual causa delay. Como opuesto al descarte de paquetes, se tiene Lossless Ethernet, donde no ocurren pérdidas, pero se forman largas colas que generan delay en flujos no relacionados. Se busca entonces un punto medio entre estas soluciones, tomando como idea el packet trimming utilizado en CP (Cut Payload). En este caso, el switch recorta el payload del paquete, guardando el header en la cola, para que el receptor pueda tener esta información. De esta manera, evita la sobrecarga, mientras que también evita la incertidumbre sobre los resultados de los paquetes. La ventaja de este método es que no se pierde *metadata*, solo la carga útil, y el receptor sabe exactamente que se envió, incluso cuando existe reordenamiento. Por estas razones, el *switch* NDP planteado realiza tres cambios:

• Un switch NDP tiene dos colas: Una de baja prioridad para paquetes de datos, y una de alta prioridad para headers, paquetes ACK y NACK. De esta manera se comunica al emisor lo más rápido posible sobre un paquete

que no llegó. Con esta información se puede proceder a su reenvío de manera rápida.

- Round-robin ponderado: Se realiza un round-robin ponderado entre las dos colas, con un radio de 10:1 (10 para la cola de alta prioridad, 1 para la otra cola)
- Si la cola de baja prioridad está llena, cuando llega un paquete nuevo el switch decide con un 50% de probabilidad si recortar el paquete nuevo, o el último de la cola

#### <span id="page-11-0"></span>2.1.4 Routing

Se desea que los *switches* NDP realicen *per-packet multihop forwarding* (más de un siguiente salto), para distribuir uniformemente las ráfagas de tráfico en todas las rutas paralelas que están disponibles entre el origen y el destino. Los experimentos realizados muestran que si los senders eligen las rutas, pueden hacer un mejor trabajo de balanceo de carga que si los switches eligen rutas al azar, que además permite el uso de *buffers* de *switches* ligeramente más pequeños. A diferencia de Internet, en un *datacenter*, los *senders* pueden conocer la topología, por lo que pueden saber cuántas rutas disponibles hay para un destino. Entonces, cada sender NDP toma la lista de rutas a un destino, la permuta aleatoriamente y luego env´ıa paquetes en cada ruta en el orden obtenido. Una vez que ha enviado un paquete en cada ruta, permuta aleatoriamente la lista de rutas nuevamente y el proceso se repite. Esto distribuye los paquetes por igual en todas las rutas y evita la sincronización inadvertida entre dos *senders*. Este balanceo de carga es importante para lograr un delay muy bajo. Si se usan colas de paquetes de datos muy peque˜nas para los switches (solo ocho paquetes), experimentos muestran que este esquema simple puede aumentar la capacidad máxima de la red hasta en un  $10\%$  sobre una elección de ruta aleatoria per-packet.

Los autores afirman que dependiendo de si la red es conmutada L2 o L3, se pueden utilizar rutas de conmutación de etiquetas (del estilo de MPLS), o direcciones de destino para elegir una ruta.

## <span id="page-12-0"></span>2.2 Protocolo de transporte

NDP utiliza un protocolo de transporte *receiver-driven* diseñado específicamente para aprovechar el multipath forwarding, el recorte de paquetes y las colas de switches pequeñas. El objetivo en cada paso es, en primer lugar, minimizar la demora para transferencias cortas y luego maximizar el rendimiento para transferencias más grandes.

A diferencia de Internet, en un datacenter, las velocidades de los enlaces y los RTT de referencia son mucho más homogéneos y muchas veces se pueden conocer de antemano. Además, la utilización de la red suele ser relativamente baja. Entonces, en lugar de probar la conexión (como TCP), para minimizar la demora el protocolo debe asumir que habr´a suficiente capacidad para enviar una ventana completa de datos en el primer RTT. Sin embargo, si resulta que la capacidad es insuficiente, se perderán paquetes, y es en esta situación donde el recorte de paquetes de NDP resulta útil. Los *headers* de los paquetes recortados que llegan al receptor consumen poco ancho de banda del cuello de botella que causó la pérdida, pero informan al receptor con precisión qué paquetes se enviaron. Además, el orden de llegada de los paquetes no es importante cuando se trata de inferir pérdidas, ya que al llegar un *header* al receptor el mismo sabrá exactamente que paquete no llegó, sin importar si llegó antes o después de lo esperado. La cola de prioridad de los *switches* asegura que los *headers* y los paquetes de control lleguen rápidamente; de hecho lo suficientemente rápido como para que una retransmisión llegue antes de que la cola sobrecargada se vacíe. Con los *headers*, el receptor puede conocer la demanda exacta, ya que sabe que *senders* quieren enviarle qué datos. Luego de que los senders envían la primer ventana de datos a toda velocidad, paran de enviar, y en adelante el protocolo es receiver-driven. Un receptor NDP solicita paquetes de los senders utilizando paquetes PULL, estableciendo el ritmo del envío de modo que los paquetes de datos que llegan al receptor lo hagan a una velocidad que coincida con la velocidad del enlace del receptor, siendo estas solicitudes retransmisiones o datos nuevos. Entonces, el protocolo funciona de la siguiente manera:

- El sender envía una ventana entera de datos, sin esperar respuesta. Observar que todos estos paquetes llevan número de secuencia.
- $\bullet$  Por cada *header* que llega al receptor, el mismo envía inmediatamente

un paquete NACK, indicándole al *sender* que prepare el paquete para retransmisión (sin enviarlo, ya que esto lo hará cuando el receptor se lo indique). Un header en este contexto hace referencia a los paquetes a los cuales se les recortó el *payload*, es decir que cuando llega un *header* al receptor es porque no llegó el paquete y debe indicárselo al emisor.

- Por cada paquete de datos que llega al receptor, el mismo envía inmediatamente un paquete ACK, indicando que el paquete llegó correctamente y que se puede liberar el buffer del lado del emisor.
- Por cada paquete o header que llega al receptor, el mismo agrega un paquete PULL a su *pull queue*, que cuando el receptor lo indique, será enviado al emisor. Un receptor posee solo una pull queue y es compartida con todas las conexiones de las cuales es receptor.
- El receptor envía paquetes PULL de la *pull queue* de cada interfaz, con un ritmo tal que los paquetes de datos obtenidos del sender lleguen a la velocidad de enlace del receptor, es decir que estos paquetes PULL son los que marcarán la velocidad de envío del emisor, luego del primer RTT. Los paquetes de PULL de diferentes conexiones reciben un servicio justo de forma predeterminada o con una prioridad estricta cuando un flujo tiene mayor prioridad. Además, un paquete PULL contiene el *id* de la conexión, y un contador pull por cada sender, que se incrementa por cada paquete PULL enviado a ese sender
- $\bullet$  Por cada paquete PULL que llega al sender, el emisor enviará tantos paquetes de datos como incremente el contador pull del paquete. Los paquetes en cola para retransmisi´on son enviados primero, seguidos de los datos nuevos.
- Cuando el emisor se queda sin datos para enviar, marca el último paquete. Cuando este llega al receptor, el mismo remueve todos los paquetes PULL para ese sender de su pull queue para evitar enviar paquetes PULL innecesarios.

Gracias al recorte de paquetes, es muy raro que un paquete se pierda realmente. Si esto sucede generalmente se debe a la corrupción. Como los ACK y NACK se envían inmediatamente y con prioridad y todas las colas de *switches* son pequeñas, el emisor puede saber muy rápidamente si un paquete se perdió realmente. Los paquetes PULL desempeñan una función similar al *timer* ACK de TCP, pero generalmente se encuentran separados de los ACK para poder establecer su ritmo sin afectar el mecanismo de tiempo de espera de retransmisión. Por ejemplo, en un escenario de incast grande, los paquetes PULL pueden pasar un tiempo largo en la  $\alpha$ cola de *pull* del receptor antes de ser enviados, pero no se quiere retrasar también los ACK, ya que hacerlo requiere ser mucho más conservador con los *timeouts* de retransmisión. Es posible ver una maquina de estados simplificada para el emisor en la figura [4](#page-14-0) y una para el receptor en la figura [5.](#page-14-1)

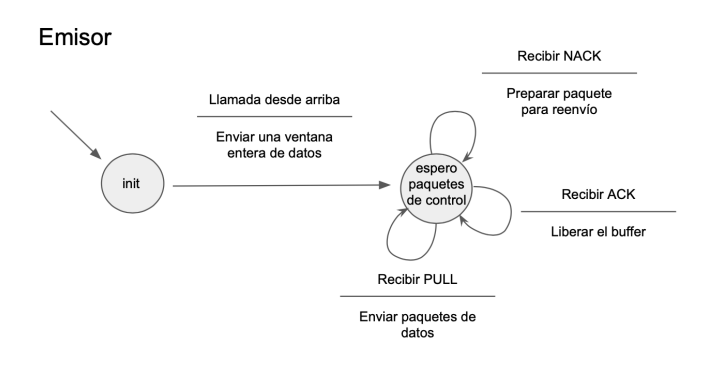

Figure 4: Máquina de estados simplificada para un emisor NDP

<span id="page-14-1"></span><span id="page-14-0"></span>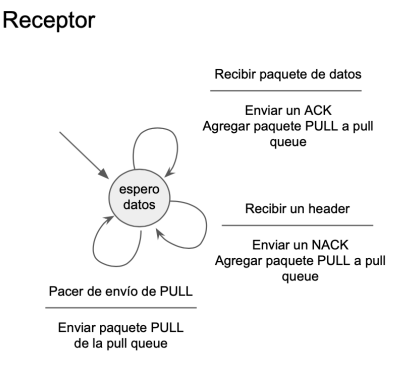

Figure 5: Máquina de estados simplificada para un receptor NDP

#### <span id="page-15-0"></span>2.2.1 Reordenamiento

Debido al per-packet multipath forwarding, es normal que se reordenen tanto los paquetes de datos como los ACK, NACK y PULL. El diseño del protocolo básico es robusto en cuanto a reordenamiento, ya que no necesita hacer inferencias sobre la pérdida de los números de secuencia de otros paquetes. Sin embargo, aún es necesario tenerlo en cuenta. Aunque los paquetes PULL tienen prioridad en la cola, no se adelantan a los paquetes de datos, por lo que los paquetes PULL enviados en diferentes rutas muchas veces llegan desordenados, lo que aumenta la frecuencia de las retransmisiones. Para reducir esto, los paquetes PULL llevan un número de secuencia *pull*. El receptor tiene un espacio de secuencia *pull* separado para cada conexión, incrementándolo en uno por cada *pull* enviado. Al recibir un paquete PULL, el emisor transmite tantos paquetes de datos como aumente el n´umero de secuencia de pull. Por ejemplo, si un paquete PULL se retrasa, el siguiente PULL enviado puede llegar primero a través de una ruta diferente y el emisor extraerá dos paquetes en lugar de uno. Esto reduce un poco la frecuencia de retransmisiones.

#### <span id="page-15-1"></span>2.2.2 Primer RTT

Debe ser posible enviar datos NDP en el primer RTT. Es decir, que se debe poder enviar una ventana de datos, sin previo acuerdo (handshake). Esto agrega tres nuevos requisitos al protocolo:

- Ser robusto ante las solicitudes que falsifican las direcciones IP de origen. La suplantación de identidad se puede prevenir en el hipervisor o NIC, o usando VXLAN para *datacenters* de múltiples inquilinos, por lo que no es un problema mayor.
- Asegurar que ninguna conexión se procese dos veces sin querer, lo cual NDP resuelve manteniendo el estado de tiempo de espera tanto en el cliente como en el servidor. De este modo, cualquiera de los dos puede rechazar conexiones duplicadas. Como la vida útil máxima del segmento es inferior a 1 ms, la cantidad de estado adicional es bastante pequeña.
- Soportar el reordenamiento de los paquetes en el primer RTT. Esto se debe a que en el primer RTT se pueden enviar varios paquetes, los cuales

utilizar´an distintas rutas, y por ende el primer paquete en llegar al receptor no es necesariamente el primer paquete de la conexión. Para ser robusto, cada paquete en el primer RTT lleva la flag SYN activada, junto con el desplazamiento de su número de secuencia del primer paquete en la conexión. Esto permite que el estado de conexión sea establecido por cualquier paquete que llegue primero al receptor.

#### <span id="page-16-0"></span>2.2.3 Optimizaciones de robustez

Si la red se comporta correctamente, el protocolo planteado funciona muy bien. Sin embargo, a veces fallan los enlaces o switches, lo cual es detectado normalmente mediante un protocolo de enrutamiento. Los paquetes NDP se enrutan en el sender, por lo que los hosts NDP también necesitan recibir estas actualizaciones de enrutamiento para saber qué rutas evitar. Sin embargo, antes de que el protocolo de enrutamiento haya informado a los hosts, los paquetes que lleguen a un enlace fallido se perderán. También son posibles otras fallas más sutiles, como un enlace de 10Gb/s que pasa a 1Gb/s, lo que da como resultado una falla que no se detectar´a de inmediato mediante el enrutamiento. Para solucionar esto, los emisores NDP mantienen un marcador de rutas, realizando un seguimiento de la ruta que atraviesa cada paquete. Cuando llega un ACK o NACK, se incrementa el contador de ACK o NACK para la ruta por la que se envió el paquete de datos. Normalmente, en una topología de Clos que ejecuta NDP, todas las rutas deben tener una proporción muy similar de ACK a NACK. Sin embargo, si una falla ha causado asimetría, algunos enlaces tendrán un n´umero excesivo de NACK. Cuando el emisor permuta la lista de rutas, elimina temporalmente los valores atípicos del conjunto de rutas.

La pérdida de paquetes casi no debería ocurrir. Un emisor NDP que retransmite un paquete perdido siempre lo reenvía por una ruta diferente. También se incrementa un contador de p´erdidas de ruta cada vez que se pierde un paquete. Cualquier ruta que sea atípica con respecto a la pérdida de paquetes también se elimina temporalmente del conjunto de rutas. Estos mecanismos permiten que NDP sea robusto para redes donde las rutas no tienen un rendimiento similar, con una pérdida mínima de rendimiento.

#### <span id="page-17-0"></span>2.2.4 Reenviar al emisor

El recorte de paquetes puede soportar grandes incasts sin necesidad de descartar ningún header. Sin embargo, los *incasts* extremadamente grandes pueden desbordar la cola *headers* y causar pérdidas. Los paquetes faltantes se reenviarían rápidamente, cuando expire el RTO (*retransmission timeouts*) del emisor. Sin embargo, a veces una transferencia completa se puede realizar con un solo paquete, y esa transferencia puede ser de alta prioridad, por ejemplo, puede ser rezagado de una solicitud anterior. Si dicho paquete se pierde, confiar en el RTO agrega demoras innecesarias. Como optimización, cuando la cola de headers se desborda, el switch puede intercambiar las direcciones del emisor y del receptor del header y reenviar el mismo al emisor. A continuación, el emisor podría reenviar el paquete correspondiente. Sin embargo, reenviar siempre podría causar un eco del *incast* original. NDP solo reenvía si no espera más paquetes PULL, es decir, no hay paquetes confirmados (ACK) o confirmados negativamente (NACK) para los cuales no llegó un PULL packet, o si todos los demás paquetes de la primera ventana también fueron reenviados al emisor. NDP también reenvía, si la mayoría de los paquetes fueron recientemente confirmados en lugar de confirmados negativamente  $(NACKed)$ . Esto se debe a que muchas confirmaciones de paquetes para una ruta indican que la misma funciona bien, por lo que tiene sentido reenviar los paquetes en esta.

#### <span id="page-17-1"></span> $2.2.5$  Control de congestión

NDP no realiza control de congestión en una topología de Clos, ya que es innecesario con la combinación correcta de modelo de servicio de red y protocolo de transporte. En términos generales, el control de la congestión de Internet cumple dos funciones: evita el colapso de la congestión y garantiza la equidad. NDP logra ambos sin tener un mecanismo de adaptación de ventana explícito.

Evitar colapso de la congestión: Los *switches* NDP evitan el colapso de la congestión de CP (*cut payload*) al garantizar que los paquetes de datos utilicen la mayor parte de un enlace. El colapso también puede ocurrir si los paquetes se descartan en el receptor. Debido al recorte de paquetes, los emisores NDP rara vez necesitan depender del RTO, por lo que el colapso debido a retransmisiones

innecesarias no es posible. El colapso podría ocurrir si una gran cantidad de paquetes se descarta cerca del receptor que ya ha desplazado otros paquetes antes en su ruta. Sin embargo, en una topología Clos con *per-packet multipath routing* de NDP, los paquetes casi nunca se recortan en los enlaces ascendentes de los switches core porque no es posible concentrar el tráfico allí. Cuando se recortan en los enlaces ascendentes, esto se debe a un desequilibrio de carga y es en esta situación donde el equilibrio de carga basado en el origen de NDP proporciona una ventaja sobre el ECMP per-packet random realizado en general por los switches. Incluso con una carga alta, los paquetes recortados en este lugar comprenden una pequeña parte del tráfico total. El recorte significativo solo ocurre realmente durante los *incasts*, ya que la mayoría de los paquetes se recortan en los enlaces de los switches ToR a los hosts, y algunos se recortan entre los switches de pod superior e inferior. Por lo tanto, los paquetes que son recortados por los switches ToR rara vez han desplazado paquetes antes en la topología.

Equidad: NDP logra una excelente equidad sin necesidad de mecanismos adicionales. Todos los flujos en competencia comienzan con la misma ventana, por lo que no hay necesidad de preocuparse por la convergencia. El punto principal cuando los flujos compiten es por la capacidad del receptor, y el receptor tiene una visión completa de lo que está sucediendo. La equidad del receptor se logra mediante el uso de un esquema de cola equitativa para los paquetes en la cola de PULL que pertenecen a diferentes conexiones. Finalmente, la injusticia deliberada es posible, porque el receptor conoce sus propias prioridades y puede atraer tráfico de alta prioridad con más frecuencia que el tráfico de baja prioridad.

Un caso de injusticia que no puede ser gestionado por el receptor es cuando un flujo a un receptor compite con un incast a otro receptor en el mismo switch ToR. NDP mitiga tal injusticia en un RTT porque, después de eso, el ritmo del emisor marcado por los paquetes PULL elimina la sobrecarga [\[12\]](#page-51-1).

# <span id="page-18-0"></span>3 Simulador

En esta sección se presentará el simulador provisto junto con las distintas pruebas realizadas, y una guía sobre como configurar las mismas.

## <span id="page-19-0"></span>3.1 Build del simulador

En primer lugar, es necesario clonar el repositorio disponible en [\[13\]](#page-51-2). El simulador se encuentra disponible en el directorio sim, donde al ejecutar el comando make compilará los archivos fuente TCP, NDP, htsim y de red. Este código no es específico de *datacenter*. El resultado debería ser libhtsim.a. Para construir la herramienta de parser de salida (parse output), se debe ejecutar el comando make parse output en el directorio sim. Esto creará un ejecutable con el mismo nombre. Por último, se debe ejecutar el comando make en el directorio datacenter. Esto debería compilar todas las topologías de *datacenter* que admite htsim, así como crear muchos ejecutables (llamados htsim...) que están destinados a ejecutar diferentes experimentos. Un ejecutable htsim X resulta de un archivo fuente main X correspondiente que configura y ejecuta el experimento [\[13\]](#page-51-2).

# <span id="page-19-1"></span>3.2 Estructura general del simulador

El simulador es un programa escrito en lenguaje  $C++$ , que consta de un solo hilo de ejecución. Se disponen de varias topologías de *datacenter*, pero la mayoría de los ejemplos brindados utilizan la topología de Fat Tree, encontrada en el directorio datacenter en los archivos  $fat\_tree\_topology$ .cpp y  $fat\_tree\_topology$ .h. Todos los nodos, paquetes, switches, etc. son una clase (encontrados en el directorio sim) y se simula el *delay* esperado por cada *link*. Todos los eventos son manejados con una clase llamada EventList y se registran las métricas y datos necesarios con distintos loggers encontrados en loggers.h.

Resulta importante además, destacar algunas clases que aportan a la compresión general del simulador.

- Clases NdpSrc y NdpSink: Estas clases, encontradas en el archivo ndp.cpp, son el NDP sender y el NDP receiver, que se encargan de comenzar los flujos de paquetes y de recibirlos. Así como también se encargan de setear las rutas para los paquetes y permutarlas. Estas clases se encargan de todo el procesamiento de paquetes, tanto de recibirlos, como de recibir ACK's, NACK's, retransmisiones, etc.
- Clases NdpPacket, NdpAck, NdpNack y NdpPull: Son clases derivadas de la

clase Packet. En este simulador, un paquete es una clase con atributos, y existe una base de datos para re usar los objetos de los paquetes. Es decir, que cuando se utiliza el m´etodo newpkt (para crear un nuevo paquete), en realidad se consulta la base de datos para re utilizar paquetes ya creados que no se encuentran en uso. En particular, estos paquetes no cuentan con carga ´util, y se diferencia si es un header o no a trav´es de un atributo is header. Por ende, mandar un paquete realmente implica liberar espacio en la base de datos del *sender*, junto con la asignación de métricas para conocer que paquetes fueron enviados.

- FatTreeTopology: En esta clase se crea la topología de Fat Tree como se mencionó anteriormente. Dentro de la misma se definen los switches y pipes, donde ambos se representan como vectores de  $C_{++}$ , y la clase switch contiene atributos tales como un nombre y puertos.
- Escenarios: En el directorio datacenter se presentan los archivos main, encargados de representar los distintos escenarios, por ejemplo, incast en NDP (main ndp incast.cpp), permutación de tráfico para NDP, etc. y se dispone de un archivo para cada uno de los ejemplos y protocolos presentados.

# <span id="page-20-0"></span>3.3 Pruebas realizadas

Dentro del simulador, en el directorio EXAMPLES se pueden encontrar los distintos ejemplos presentados a lo largo del paper. Estos ejemplos utilizan los archivos mencionados en [3.2](#page-19-1) para representar los distintos escenarios.

Un primer ejemplo (a parte del directorio EXAMPLES), se puede ejecutar con el siguiente comando en el directorio datacenter:

./htsim ndp permutation -strat perm -nodes 16 -conns 16 -cwnd 30 Este comando creará una topología Fat Tree que contiene 16 servers ( $\neg$ nodes), es decir  $k = 4$ , donde todos los enlaces son de 10 Gbps. Este ejemplo ejecuta una matriz de tráfico de permutación (main ndp permutation.cpp) que contiene  $16$ conexiones (-conns), donde cada server envía y recibe exactamente una conexión NDP de larga duración. La ventana inicial utilizada para los senders es de 30  $(-c$  and). Finalmente, los paquetes se distribuyen a través de las rutas disponibles

utilizando la estrategia de permutación (-strat), es decir que cada fuente enviará paquetes en una permutación aleatoria de rutas utilizando round-robin. Una vez utilizados todos los caminos, la permutación se genera nuevamente. Esto asegura que no haya congestión de larga duración en ninguno de los puertos en el núcleo de la red [\[13\]](#page-51-2).

Al correr el ejemplo se imprimen los caminos existentes como se ve en la figura [6.](#page-21-0)

queue(10000Mb/s,9000000bytes)SRC0->LS0 pipe(1us) .<br>compqueue(10000Mb/s,72000bytes)LS0->US0 id=104 13762pkts 0hdrs 13757acks 0nacks 0stripped pipe(1us) compqueue(10000Mb/s,72000bytes)US0->CS0 id=197 20640pkts 0hdrs 20635acks 0nacks 0stripped pipe(1us) .<br>compqueue(10000Mb/s,72000bytes)CS0->US4 id=248 20638pkts 0hdrs 20633acks 0nacks 0stripped oipe(1us) pipe(1us) .<br>compqueue(10000Mb/s,72000bytes)LS5->DST11 id=71 27515pkts 0hdrs 27509acks 0nacks 0stripped pipe(1us)

<span id="page-21-0"></span>Figure 6: Ejemplo de salida al imprimir los caminos

En particular, esto resulta de utilidad, ya que se pueden ver los caminos elegidos, y cu´antos paquetes pasaron por cada link. En el ejemplo mostrado, SRC0 representa el nodo 0, LS0 el nodo leaf 0, US0 el nodo spine 0, CS0 el nodo core 0 y DST11 el nodo 11. En la figura [7](#page-21-1) se puede ver el camino indicado con cada nodo resaltados en amarillo.

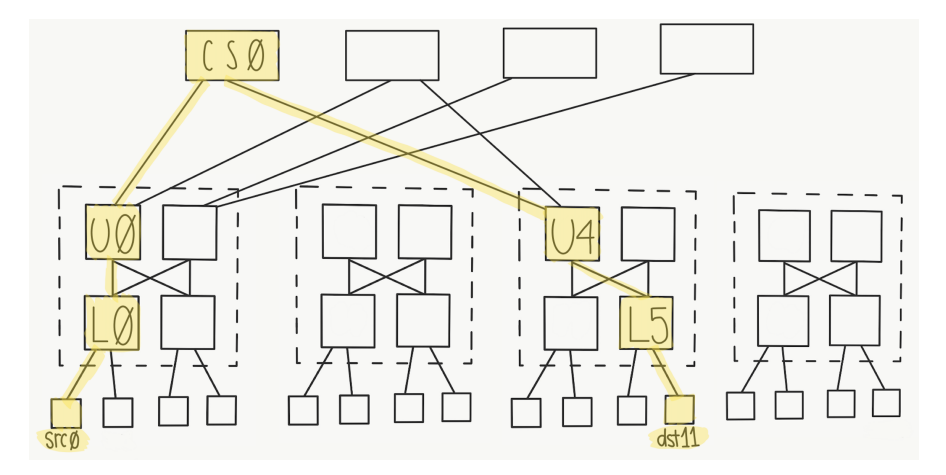

<span id="page-21-1"></span>Figure 7: Ejemplo de ruta y nodos

Por defecto, todos los experimentos generarán resultados en un archivo llamado logout.dat. Para parsear estos resultados, se puede utilizar el siguiente comando:

```
../parse output logout.dat -ndp -show
Que desplegará una salida similar a la siguiente:
9857.16 Mbps val 354 name ndp sink 15 13(0)
9856.08 Mbps val 350 name ndp sink 14 1(0)
9855.36 Mbps val 346 name ndp sink 13 9(0)
9856.80 Mbps val 342 name ndp sink 12 14(0)
...
Mean of lower 10pc (1 entries) is 1231875000.000000
total mean 1232055000.000000 mean2 0.000000
```
Donde cada línea despliega el *throughput* de cada conexión, seguida de detalles de la misma, incluyendo su identificador y su nombre. El nombre también incluye el sender y el receiver de la conexión, por ejemplo en la primer línea el sender es el nodo 15 y el *receiver* el nodo 13. La última línea de la salida despliega la media del 10% inferior de los flujos en bytes por segundo (el 10% son la cantidad de entradas entries indicadas entre paréntesis), así como la media total, también en bytes por segundo. Si se ejecuta el mismo ejemplo varias veces, se puede observar que siempre se eligen las mismas conexiones. Con el fin de que esta elección sea aleatoria, es necesario modificar el archivo connection matrix.cpp. En particular en este archivo se elige el destino en el siguiente código (a partir de la línea 37):

```
for (int src = 0; src < N; src++) {
    do {
      pos = rand() %perm_tmp.size();} while(src==perm_tmp[pos]&&perm_tmp.size()>1);
    dest = perm\_tmp[pos];
    assert(src!=dest);
    perm_tmp.erase(perm_tmp.begin()+pos);
    to[src] = dest; // src to dest
```
}

Como se puede ver, para que la función rand logre que cada vez sea un destino aleatorio, es necesario agregar una semilla. Entonces se agrega la línea:

```
srand (time(NULL));
```
antes de asignar la variable pos. Observar que agregando una semilla basada en el tiempo, se generará cada vez que se ejecute un resultado diferente. Si en cambio se desea generar un resultado aleatorio pero que sea posible de replicar, se puede optar por una semilla con valor fijo. Tambi´en es posible cambiar el tama˜no del  $rack$  en el mismo archivo, en el siguiente código:

```
void ConnectionMatrix::setPermutation(int conn){
  setPermutation(conn,1); // 1 is the rack size
}
```
A continuación se mostrarán algunos de los ejemplos encontrados en el repositorio, junto con una explicación de como modificarlos y ejecutarlos. Para correr estos ejemplos es necesario contar con Python y gnuplot.

#### <span id="page-23-0"></span>3.3.1 Incast y tráfico cercano

En este ejemplo, encontrado en la ruta sim/EXAMPLES/collateral, se analiza como el tráfico *incast<sup>[2](#page-23-1)</sup>* afecta el tráfico cercano. En particular, en el experimento se ejecuta un flujo de larga duración al host 1, luego se inicia un *incast* de 64 a 1 de corta duración al host 2. Este ejemplo se corresponde con la Figura 19 del paper [\[12\]](#page-51-1).

Para correr el ejemplo por defecto, que tiene 432 nodos ( $k = 12$ ) y 64 conexiones, basta con ejecutar el script run.sh encontrado en el directorio. Este ejemplo es probado con DCTCP [\[2\]](#page-50-2), DCQCN [\[17\]](#page-51-3) (aproximado con DCTCP con lossless Ethernet) y NDP, donde el script general ejecuta un script para cada una de estas opciones. En particular, resulta interesante mostrar el ejemplo de NDP, que es posible correrlo de la siguiente manera:

```
../../datacenter/htsim_ndp_incast_collateral -strat perm
-nodes 432 -conns 64 -q 8 -cwnd 15
```
<span id="page-23-1"></span> $2$ Comunicación *many-to-one* (muchos *senders* y un solo *receiver*)

Como se puede ver, se utiliza el archivo generado por el main de ndp\_incast\_collateral y con los parámetros indicados. Los resultados obtenidos, son los mismos que en el paper, obteniendo las gráficas presentadas en las figuras [8,](#page-24-0) [9](#page-24-1) y [10.](#page-24-2)

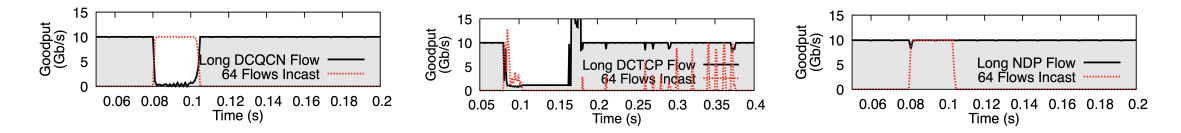

<span id="page-24-2"></span><span id="page-24-1"></span><span id="page-24-0"></span>Figure 8: Gráfica 432 Figure 9: nodos collateral DCQCN Gráfica  $432$  Figure 10: nodos collateral DCTCP Gráfica 432 nodos collateral NDP

Con DCQCN, se evita la pérdida y los flujos de *incast* terminan rápidamente, pero PFC afecta el flujo largo. Con DCTCP, tanto el flujo de larga duración como el incast tardan algún tiempo en recuperarse. Con NDP, el incast provoca trimming (recortado de paquetes) durante el primer RTT. El flujo largo sufre una pequeña caída en el rendimiento de menos de 1 ms debido a esta ráfaga inicial. Después del primer RTT, el receptor marca el ritmo de los paquetes incast restantes y el flujo largo se recupera para volver a obtener el rendimiento completo. Se puede ver que NDP es quien tiene el mejor rendimiento.

Para poder realizar un ejemplo personalizado, es necesario cambiar los parámetros en cada script. Si se cambian la cantidad de nodos y conexiones, se debe correr el ejemplo deseado para cada protocolo, por ejemplo para 128 nodos y 127 conexiones en NDP se debe ejecutar (en la carpeta datacenter):

```
./htsim ndp incast collateral -strat perm -nodes 128 -conns 127 -q 8
                              -cwnd 15
```
luego realizar el parseo, y obtener el identificador del long sink, encontrado en la primer línea de la salida del parseo. Luego, es necesario reemplazar en las líneas donde se ejecuta *grep* de un número, en cada script, por el nuevo obtenido, para así indicar cuál es el flujo de larga duración en cada protocolo. También es necesario cambiar en cada main de incast collateral de NDP, DCQN y DCTCP (main ndp incast collateral.cpp, main dctcp incast collateral.cpp, etc.) el código

```
if (no_of_model <= 128)long src no = 5; //a source not on the same LS as dst 1
else if (no_of\_nodes == 432)long\_src\_no = 7; //a source not on the same LS as dst 1
```
agregando un if para que acepte la cantidad de nodos elegidos.

Siguiendo las modificaciones presentadas anteriormente, se corrió un nuevo ejemplo con 128 nodos ( $k = 8$ ) y 127 conexiones. Se obtuvieron las gráficas presentadas en las figuras [11,](#page-25-1) [12](#page-25-2) y [13.](#page-25-3)

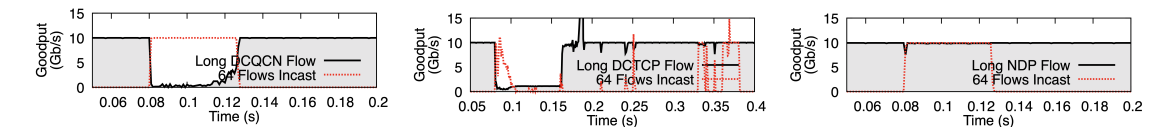

<span id="page-25-3"></span><span id="page-25-2"></span><span id="page-25-1"></span>Figure 11: Gráfica 128 Figure 12: Gráfica 128 Figure 13: Gráfica 128 nodos collateral DCQCN nodos collateral DCTCP nodos collateral NDP

Como se puede ver, el comportamiento se mantiene prácticamente igual y NDP sigue obteniendo el mejor rendimiento.

#### <span id="page-25-0"></span>3.3.2 Falla en un link

En este ejemplo, encontrado en la ruta sim/EXAMPLES/failure, se genera una matriz de tráfico de permutación completa, al igual que en

sim/EXAMPLES/permutation, donde cada host envía a otro host y cada host recibe de otro *host*, excepto que en failure falla uno de los enlaces entre un switch de pod superior y un *switch core*; el mismo pasa de de 10 Gb/s a 1 Gb/s. Este tipo de falla suele ser más problemática que una falla total, ya que las fallas totales pueden detectarse mediante enrutamiento y evitarse. La matriz de tráfico de permutación carga el *core* a su capacidad máxima, por lo que el enlace del core fallido estará muy sobrecargado, lo que resultará en una alta congestión para los flujos que atraviesan este enlace y una gran pérdida para un protocolo como NDP que distribuye paquetes de manera uniforme en todas las rutas. Este ejemplo se corresponde con la Figura 22 del paper [\[12\]](#page-51-1).

Para correr el ejemplo por defecto, que tiene 128 nodos ( $k = 8$ ) y 128 conexiones, es suficiente con ejecutar el script run.sh encontrado en el directorio. A diferencia del script del ejemplo presentado anteriormente, en este script se encuentran los comandos directamente escritos, en lugar de ejecutar múltiples scripts. Este ejemplo es probado con DCTCP [\[2\]](#page-50-2), MPTCP [\[15\]](#page-51-4) y NDP. En particular, resulta interesante mostrar el ejemplo de NDP, que es posible correrlo de la siguiente manera:

# ../../datacenter/htsim\_ndp\_permutation\_fail -o ndp\_perm -strat perm -conns 128 -nodes 128 -cwnd 23 -q 8 > debugout\_ndp\_perm

Como se puede ver, se utiliza el archivo generado por el main de ndp permutation fail y con los parámetros indicados. Para poder realizar un ejemplo personalizado, es necesario cambiar los parámetros deseados en el script run.sh. En particular, se creó un ejemplo con 16 nodos ( $k = 4$ ) y 16 conexiones, donde más flujos atraviesan el *link* con fallas. Se obtuvieron gráficas para los dos ejemplos, donde la figura [14](#page-26-0) muestra el ejemplo por defecto y la figura [15](#page-26-1) el ejemplo personalizado.

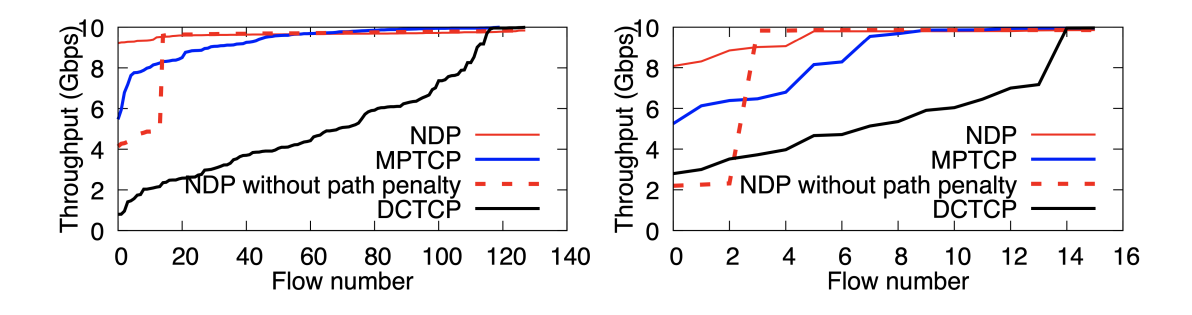

<span id="page-26-1"></span><span id="page-26-0"></span>Figure 14: Gráfica 128 nodos *failure* Figure 15: Gráfica 16 nodos *failure* 

Donde tanto NDP como MPTCP manejan bien la falla, ya que mantienen información de congestión por ruta y dirigen el tráfico evitando las rutas congestionadas. También se puede ver cómo funciona NDP sin contar con este mecanismo de penalización de rutas, marcado con las líneas punteadas en rojo.

#### <span id="page-27-0"></span>3.3.3 Otros ejemplos

En la carpeta de ejemplos, es posible también encontrar los siguientes ejemplos:

- in and out, donde se busca estudiar como NDP comparte el ancho de banda, presentando un ejemplo donde dos *senders* envían al mismo host, pero uno de ellos no puede llenar la mitad del link
- $\bullet$  incast\_scalling, donde se prueba un tráfico de *incast* aumentando (y variando) la cantidad de nodos
- incast\_short\_flows, proporciona un ejemplo donde una aplicación de frontend en un servidor realiza solicitudes simultáneas a otros servidores backend, que responden inmediatamente generando un tráfico de *incast*. La gráfica obtenida varía el número de servidores. Es posible cambiar el tiempo de comienzo, editando el archivo main ndp incast shortflows.cpp, cambiando el valor de extrastarttime
- $\bullet$  permutation, donde cada *host* envía a otro *host* y cada *host* recibe de otro host, como se mencionó anteriormente

Todos estos ejemplos pueden ser modificados de manera análoga a como se modificaron los ejemplos presentados anteriormente, y es posible encontrar una breve explicación de los ejemplos en [\[5\]](#page-50-3). Se probaron distintas modificaciones para cada ejemplo, obteniendo resultados similares, que confirman los presentados en el paper.

# <span id="page-27-1"></span>4 Implementación en Linux

En esta sección se presentará la implementación en Linux provista, junto con la aplicación de ejemplo brindada, y las configuraciones necesarias para poder ejecutar la misma.

En primer lugar, se tiene la implementación en Linux de NDP, que hace uso de la herramienta DPDK, explicada en profundidad en la sección [4.1.](#page-28-0) Luego, se brinda una aplicación ejemplo del tipo ping-pong donde se tienen uno o más clientes, que envían datos a un servidor y el mismo contesta con otros datos.

Esta aplicación ejemplo constará entonces de dos o más nodos NDP, por lo que se necesita contar m´ınimamente con dos equipos. En particular, dentro de la carpeta donde se encuentra la implementación (host\_impl), se pueden encontrar las siguientes tres carpetas:

- core: Donde se encuentra la implementación de NDP y por ende donde se hace uso de DPDK. El proceso principal de NDP media el acceso a NIC y mantiene la cola de pull, ya que todas las conexiones NDP deben compartir esto. También maneja retransmisiones rápidas causadas por NACK
- lib: Donde se encuentra el programa main de la aplicación ejemplo (f ndp ping pong.c), y a su vez se presenta una API de NDP para aplicaciones. Interactúa con el *core* a través de memoria compartida, comandos como *connect* y *listen* a través de un *ring buffer* de comunicaciones, y datos para cada *socket* activo a través de tres *ring buffer*: RX (reception), TX (transmission) y RTX (retransmission), y un grupo de buffers compartido. La biblioteca también maneja retransmisiones de paquetes debido a timeouts
- common: Donde se encuentran archivos comunes a core y lib, por ejemplo para logging

# <span id="page-28-0"></span>4.1 DPDK

DPDK (Kit de desarrollo de plano de datos) es una solución de software Open Source de plano de datos optimizada, desarrollada por Intel para sus procesadores de múltiples núcleos. El propósito es proveer a los programadores un framework simple y completo para el rápido procesamiento de paquetes, centrado en mejorar el rendimiento del procesamiento de paquetes. De esta manera, los usuarios pueden crear prototipos o agregar su propio protocolo al  $stack$ , según sus necesidades [\[3\]](#page-50-4). En resumen, DPDK es una librería de espacio de usuario, que se encarga de proveer funciones al programador que le permiten interceptar paquetes antes de pasar por el kernel y procesarlos seg´un sus necesidades, a su vez acelerando el procesamiento.

DPDK implementa un modelo de run to completion para el procesamiento de paquetes, donde todos los recursos deben asignarse antes de llamar a las

aplicaciones del plano de datos, ejecutándose como unidades de ejecución en núcleos de procesamiento lógico, llamados lcores. Se accede a todos los dispositivos mediante sondeo (polling), para no utilizar interrupciones por la sobrecarga de rendimiento que imponen [\[10\]](#page-50-5). En la figura [16,](#page-29-0) se puede ver a la izquierda de la imagen el procesamiento de paquetes tradicional y a la derecha el procesamiento de paquetes utilizando DPDK. En este último, se puede ver que todas las interacciones con la tarjeta de red se realizan a través de controladores y bibliotecas especiales [\[16\]](#page-51-5).

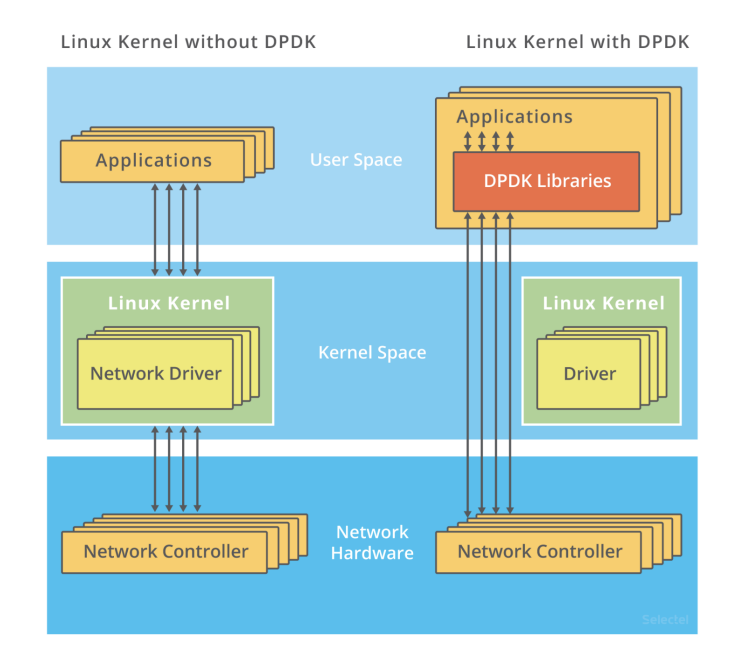

<span id="page-29-0"></span>Figure 16: Procesamiento tradicional de paquetes vs Procesamiento con DPDK [\[16\]](#page-51-5)

Cuando se ejecutan aplicaciones con gran uso de memoria en Linux, el tamaño de página predeterminada de 4KB de tamaño causará muchos fallos de página y fallos de TLB, lo que afecta en gran medida el rendimiento de la aplicación. El uso de p´aginas grandes puede reducir significativamente la frecuencia de fallos de TLB y fallos de página, reduciendo el consumo innecesario de acceso a la memoria. DPDK utiliza *huge pages*<sup>[3](#page-29-1)</sup> para resolver este problema. Por lo tanto, es de suma importancia configurar huge pages a la hora de configurar DPDK.

<span id="page-29-1"></span><sup>3</sup>https://docs.openstack.org/nova/latest/admin/huge-pages.html

#### <span id="page-30-0"></span>4.1.1 Environment Abstraction Layer

Environment Abstraction Layer (EAL) es responsable de obtener acceso a recursos de bajo nivel, como hardware y espacio de memoria. Proporciona una interfaz genérica que oculta los detalles del entorno de las aplicaciones y bibliotecas. Es responsabilidad de la rutina de inicialización decidir cómo asignar estos recursos (espacio de memoria, dispositivos, temporizadores, consolas, etc.) [\[9\]](#page-50-6). En particular, para el interés de este trabajo, resulta importante comprender el par´ametro -c <core mask>, el cual setea la m´ascara de bits hexadecimal de los  $cores$  para correr la aplicación [\[8\]](#page-50-7).

### <span id="page-30-1"></span>4.2 Implementación

#### <span id="page-30-2"></span>4.2.1 Implementación NDP

Para la implementación de NDP, se utiliza DPDK, como se mencionó anteriormente. En el archivo core/init\_dpdk.c se puede ver la inicialización de DPDK, donde en primer lugar se setean todos los valores necesarios. En particular se setea la máscara que utilizará DPDK para los lcores, de manera que la misma indica cuáles serán utilizados, por ejemplo si se desean utilizar los *core* cero y uno, se debe utilizar la m´ascara 011 (hexadecimal que indica los lugares cero y uno). Luego, se utilizan todas las funciones de DPDK, como inicializar el EAL, configurar los dispositivos, hacer setup de las colas, etc.

En el archivo main.c de esta carpeta, se encuentra el *loop* principal de un nodo NDP, que busca nuevos registros de aplicaciones, ejecuta comandos desde instancias de biblioteca, envía el primer RTT de paquetes desde el  $TX \text{ ring}$  de nuevas conexiones y maneja los paquetes entrantes. Los paquetes de datos, ACK y NACK que llegan se colocan en el RX ring del socket correspondiente. Los PULL que llegan hacen que los paquetes de datos se envíen desde el RTX ring o TX ring del socket, dando prioridad a RTX. Los paquetes de datos (o headers) que llegan hacen que los paquetes PULL se agreguen a la cola de pull. Un thread de *pull queue* independiente, que se ejecuta en su propio núcleo de CPU, retira estos paquetes PULL uno por uno en el momento apropiado y los envía. Los paquetes de datos también pueden desencadenar la inicialización de un nuevo

socket si el bit SYN está prendido y se llamó a *listen* previamente. Los NACK se pasan a la biblioteca para evitar tiempos de espera espurios, pero el n´ucleo NDP también agrega el índice de *buffer* correspondiente al  $RTX$  ring del socket, lo que permite una retransmisión muy rápida.

Luego, el header ndp de un paquete se encuentra definido en el archivo common/ndp header.h. El formato del cabezal es el siguiente:

```
struct ndp_header{
   ndp_header_flags_t flags;
    ndp_checksum_t checksum;
    ndp_port_number_t src_port;
    ndp_port_number_t dst_port;
    union {
        //data, fin, ack & nack segments
        ndp_sequence_number_t sequence_number;
        //for pull segments
        ndp_pull_number_t pull_number;
    };
    union {
        //for data segments
            ndp_pacer_number_t pacer_number_echo;
            //for pull segments
            ndp_pacer_number_t pacer_number;
            //for ack segments
            ndp_recv_window_t recv_window;
    };
} __attribute__((packed));
```
El mismo consta de 20 bytes, y contiene para todos los tipos de paquete NDP los campos flags (una para cada tipo de paquete), checksum, puerto origen y puerto destino. Luego, para los paquetes de datos, FIN, ACK y NACK tiene un número de secuencia, en cambio para los paquetes de tipo PULL tiene un *pull\_number*. Luego, para los segmentos de datos contiene un *pacer number echo*, para los segmentos PULL un *pacer number* y para los segmentos ACK la ventana del receptor. El campo correspondiente a las  $\beta$ lags será de gran utilidad al momento de la inspección del tráfico, ya que permitirá identificar los paquetes.

Resulta importante destacar algunos aspectos de la implementación. En primer lugar, en el archivo /lib/helpers.c se encuentran implementadas las funciones de ndp\_send\_all y ndp\_recv\_all, encargadas de enviar y recibir a través de los buffers apropiados, donde la función de receive también se encarga de enviar los paquetes ACK correspondientes. Luego en /lib/accept.c, /lib/listen.c, /lib/connect.c y /lib/close.c se encuentran implementadas las funciones de ndp accept, ndp listen, ndp connect y ndp close respectivamente del socket NDP. Dado que NDP es un protocolo zero RTT, el comando de connect de la biblioteca solo informa al núcleo NDP sobre un nuevo *socket* activo. La conexión se establecerá cuando se envíen los datos. El comando *listen* informa al núcleo NDP sobre un nuevo socket pasivo, pero también reserva varios sockets para cualquier conexión entrante, ya que la falta de un protocolo de acuerdo de conexión inicial significa que se debe estar listo para aceptar paquetes sin previo acuerdo.

Para poder utilizar la implementación de NDP, es necesario editar el archivo core/init\_dpdk.c. En las líneas 59 y 60, donde se asignan la cantidad de  $rx$ queues y tx queues, es necesario cambiar la cantidad  $182$  por  $1<sup>4</sup>$  $1<sup>4</sup>$  $1<sup>4</sup>$ . Esto hace que también deba ser cambiado el parámetro de la línea 63, donde se setea el id de la cola de tx de pull, el cual debe ser 0, ya que hay solo una cola. Luego, es necesario setear la variable de entorno NDP IMPL DIR a la ruta donde se encuentra la implementación del stack NDP, por ejemplo con el comando export RTE\_SDK=/host\_impl. Por *u*ltimo, se debe ir a este directorio y ejecutar el comando make [\[11\]](#page-51-6).

<span id="page-32-0"></span><sup>&</sup>lt;sup>4</sup>Este número fue obtenido al mirar ejemplos de otras aplicaciones DPDK, donde siempre de utilizan una rx queue y una tx queue. Queda como trabajo a futuro, investigar por qué no es posible usar un número mayor a uno (por ejemplo, 128), y cómo impacta esto.

#### <span id="page-33-0"></span>4.2.2 Implementación aplicación ping-pong

Si se observa el archivo lib/main.c se puede ver que en el programa principal se ejecuta la función f\_ndp\_ping\_pong, implementada en el archivo f ndp ping pong.c. En esta función se puede ver como se tiene un gran if-else donde se chequea si id (pasado por parámetro) es múltiplo de dos o no, lo cual indica si se está ejecutando el *server* o un cliente.

En el caso del *id* múltiplo de dos, se tiene un cliente, donde se llena un buffer (buf1) con información, y luego se realiza un *loop* de 10 iteraciones, donde en cada una se realiza el *connect* con el *server* (ndp\_connect), el *send* (ndp\_send\_all) de la información, el receive (ndp recv all) de lo que envía el server y el close (ndp\_close) del *socket*. Si se desea cambiar el mensaje que se envía al server, por ejemplo, enviar la palabra "ping" como se mostrará en las siguientes secciones, alcanza con comentar las líneas 101 a 104 y agregar la siguiente línea

sprintf(buf1, "%s", "ping")

Si a su vez se desea ver el mensaje recibido en la consola, alcanza con agregar la línea

```
printf("rcvd %s \n", buf2)
```
luego de haber hecho el *receive*. Además, se imprimen en cada iteración el índice de iteración y una métrica de tiempo.

En el caso del *id* no múltiplo de dos, se tiene un server, donde se realiza el *listen* (ndp listen), y luego se tiene un loop (mientras cierta variable sea verdadera), y se ejecuta por cada cliente un  $accept$  (ndp accept), luego un  $receive$  (ndp recv all) de lo que envía el *cliente*, un send( $ndp$  send all) de la información deseada y el *close* (ndp\_close) del *socket*. Si se desea cambiar el mensaje que se envía al cliente, por ejemplo, enviar la palabra "pong" como se mostrará en las siguientes secciones, alcanza con comentar las líneas 155 a 158 y agregar la siguiente linea

## sprintf(buf2, "%s", "pong")

Si a su vez se desea ver el mensaje recibido en la consola, alcanza con agregar la línea

```
printf("rcvd %s \n\timesn", buf1)
```
luego de haber hecho el *receive*. Además se imprime en cada paquete recibido, la cantidad de bytes, el número de mensaje recibido (con un solo cliente este número será hasta diez) y una suma.

Si se desean enviar más o menos bytes, se deben cambiar los *defines* de las variables CLIENT SENDS y SERVER SENDS encontradas al principio del archivo  $f$  ndp ping pong. Luego de varias pruebas con diferentes números y el análisis de distintas capturas de tráfico, se llegó a las siguientes conclusiones:

- El tamaño mínimo de segmento serán 6 bytes. Es decir que si se envían por ejemplo 3 bytes, se rellenará hasta 6 bytes y se enviará un paquete con tama˜no 60 bytes (14 bytes por el header Ethernet, 20 bytes por el header IP, 20 bytes por el header NDP y 6 bytes de payload)
- $\bullet$  La unidad máxima de transferencia (MTU) es de 1514 bytes. Esto permite que el tamaño máximo de segmento (MSS) sea 1460 bytes. Si se intenta enviar un mensaje de mayor tamaño, entonces el mismo se fragmentará en los paquetes necesarios (respetando el tama˜no m´ınimo y m´aximo de segmento).

Para poder utilizar la aplicación de ejemplo, es necesario realizar algunos cambios, ya que varios datos se encuentran fijados. En los archivos:

- lib/f  $\text{ndp\_ping\_pong.c: }$  Es necesario asignar la dirección IP del servidor a la variable destination server (líneas  $27, 29, y, 30$ ). Se espera que las direcciones IP sean  $10.0.0$ .  $\langle$ nroMaquina $\rangle$ .
- common/mac db.c: Es necesario agregar las direcciones MAC del servidor y el cliente a las estructuras gaina mac info, cocos mac info y cam mac info. El primer número de máquina es 1, y corresponde con la entrada 0 de la tabla de direcciones MAC, la máquina 2 corresponde con la entrada 1, etc. Por ejemplo, si la dirección MAC del servidor es e0:3f:49:ad:82:48 y la MAC del cliente es bc:ee:7b:76:8f:1a se tiene:

```
{0 , 1, { MAC6(e0, 3f, 49, ad, 82, 48) } },
{1 , 1, { MAC6(bc, ee, 7b, 76, 8f, 1a) } },
```
Donde el primer entero representa el número de máquina y el segundo representa la cantidad de direcciones MAC.

### <span id="page-35-0"></span>4.2.3 Configuración de DPDK

En primer lugar, es necesario descargar la versión 17.0[5](#page-35-1).2 de DPDK<sup>5</sup>, ya que es la versión de testeo más reciente de NDP. En las siguientes secciones se referenciará a esta carpeta como /dpdk. Luego, DPDK necesita "apoderarse" de la interfaz por la cual recibirá los paquetes, de manera que no sean procesados por el kernel. Para ello, se utiliza el comando ifconfig, donde se obtienen la dirección IP (será de utilidad en el código de NDP conocer este valor, como se mencionó anteriormente) y nombre de la interfaz que deberá utilizar DPDK, y se debe dar de baja la misma utilizando el comando:

### \$ sudo ifconfig <nombreInterfaz> down

Una vez descomprimida la carpeta /dpdk, se ejecuta el script dpdk-setup.sh, encontrado dentro de la carpeta /dpdk/usertools. Este script debe ser ejecutado con privilegios de root. Se ingresan las siguientes opciones:

- $[12]$  x86\_64-native-linuxapp-gcc: Crea la librería Intel DPDK x86\_64native-linuxapp-gcc
- [15] Insert IGB UIO module: Carga el módulo de kernel Intel DPDK UIO
- [18] Setup hugepage mappings for non-NUMA systems: Configura  $hugepages.$  En este caso el número a ingresar será 1024, lo cual reservará 1024 hugepages de 2MB.
- [21] Bind Ethernet/Crypto device to IGB UIO module: Realiza el bind del dispositivo *Ethernet* al módulo de kernel Intel DPDK UIO. Se debe ingresar el nombre de la interfaz que se dio de baja anteriormente.
- [32] Exit Script: Se termina la configuración de DPDK.

Observar que es posible devolver el control de la interfaz al kernel utilizando el mismo script.

<span id="page-35-1"></span><sup>5</sup>Disponible en: https://fast.dpdk.org/rel/dpdk-17.05.2.tar.xz

Luego, se setea la variable de entorno RTE TARGET con el comando

### export RTE\_TARGET=x86\_64-native-linuxapp-gcc

y la variable de entorno RTE SDK a la ruta donde se encuentra DPDK, por ejemplo con el comando export RTE SDK=/dpdk.

Una vez terminada la configuración, se puede utilizar la herramienta ethtool de DPDK, para verificar que quedó configurado correctamente. Esta herramienta se encuentra en la ruta /dpdk/examples/ethtool y se puede ejecutar con el comando ./ethtool-app/\${RTE\_TARGET}/ethtool. Existen múltiples comandos útiles en esta herramienta, disponibles en [\[7\]](#page-50-8). Entre ellos, si se ejecuta el comando link, se obtendrá el estado de los puertos, donde el puerto recién configurado debería tener estado  $Up$  y si se ejecuta el comando macaddr  $\leq$ numeroPuerto> se puede ver la dirección MAC del puerto configurado, que debería coincidir con la dirección MAC de la interfaz que se dio de baja. Observar que en la carpeta examples existen otros ejemplos de aplicaciones DPDK que pueden ser de utilidad o interés.

## <span id="page-36-0"></span>4.2.4 Correr la aplicación de ejemplo

En las siguientes secciones, se configuró un servidor con dirección IP 10.0.0.1 y dirección MAC e0:3f:49:ad:82:48, y un cliente con dirección IP 10.0.0.2 y dirección MAC bc:ee:7b:76:8f:1a. Se intentó montar este escenario utilizando m´aquinas virtuales, pero no fue posible debido a complicaciones con DPDK. Por esta razón se decidió utilizar el escenario con máquinas físicas. Se puede ver la configuración de este escenario en la figura [17.](#page-37-0) Además, se encuentra disponible en [\[4\]](#page-50-9) el código con los cambios requeridos mencionados anteriormente, suponiendo las direcciones IP mencionadas.

<span id="page-37-0"></span>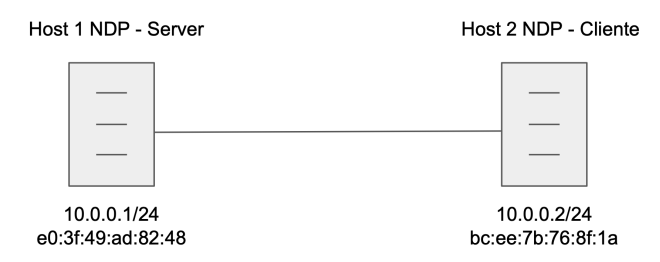

Figure 17: Configuración del escenario para correr la aplicación de ejemplo

Para correr la aplicación ejemplo, es necesario ejecutar el comando

# build/core <local ip address>

para el servidor y el cliente, en la carpeta core, ya que el core no tiene manera de saber en que máquina está siendo ejecutado. En el caso del servidor, se debería ver una salida similar a la presentada en la figura [18.](#page-37-1)

| root@cookie:/home/cookie/NDP/host impl# core/build/core 10.0.0.1 |
|------------------------------------------------------------------|
| removed previous global_comm ring shm file                       |
| estimating tsc hz                                                |
| $tsc$ hz = 3499995903.790173                                     |
| cycles per pull = $4304$                                         |
| EAL: Detected 8 lcore(s)                                         |
| EAL: No free hugepages reported in hugepages-1048576kB           |
| EAL: Probing VFIO support                                        |
| EAL: PCI device 0000:00:19.0 on NUMA socket -1                   |
| EAL: probe driver: 8086:153b net e1000 em                        |
| rte $lcore count() = 2$                                          |
| rte eth dev count() = $1$                                        |
| using 1 $rx$ queue(s) and 1 $tx$ queue(s)                        |
| original default txconf txq flags = 00000000                     |
| pullg lcore thread launched                                      |
| hi!                                                              |

<span id="page-37-1"></span>Figure 18: Salida del build del servidor

En el caso del cliente, se debería ver una salida similar a la presentada en la figura [19.](#page-38-0)

| root@cap:/home/cap/NDP/host impl# core/build/core 10.0.0.2 |
|------------------------------------------------------------|
| removed previous global comm ring shm file                 |
| estimating tsc hz                                          |
| tsc $hz = 3518321204.079197$                               |
| cycles per pull = $4327$                                   |
| EAL: Detected 8 lcore(s)                                   |
| EAL: No free hugepages reported in hugepages-1048576kB     |
| EAL: Probing VFIO support                                  |
| EAL: VFIO support initialized                              |
| EAL: PCI device 0000:00:19.0 on NUMA socket -1             |
| EAL: probe driver: 8086:153b net e1000 em                  |
| $rte loce count() = 2$                                     |
| rte eth dev count() = 1                                    |
| using 1 $rx$ queue(s) and 1 $tx$ queue(s)                  |
| original default txconf txq flags = 00000000               |
| pullq lcore thread launched                                |
| hi!                                                        |

<span id="page-38-0"></span>Figure 19: Salida del build del cliente

Luego, en otra consola, en la carpeta lib (observar que es necesario hacerlo primero en el servidor):

- Para el caso del cliente: ejecutar el comando ./lib 0, o utilizando cualquier número par
- Para el caso del servidor: ejecutar el comando ./lib 1, o utilizando cualquier número impar

Si se configura el cliente para que envíe la palabra "ping" y el servidor responda con la palabra "pong", la salida del servidor (luego de ejecutado el cliente) debería ser similar a la de la figura [20](#page-38-1) y la del cliente (con el server ejecutado previamente) a la de la figura [21.](#page-39-1)

| root@cookie:/home/cookie/NDP/host impl# core/build/core 10.0.0.1<br>removed previous global comm ring shm file<br>estimating tsc hz | root@cookie:/home/cookie/NDP/host impl/lib# ./lib 1<br>ndp_init complete<br>h11! |
|----------------------------------------------------------------------------------------------------|----------------------------------------------------------------------------------|
| tsc $hz = 3499995903.790173$                                                                                                    |                                                                                  |
|                                                                                                    | listening; socket = $\theta$                                                     |
| cycles per pull = $4304$                                                                                                    | rcvd ping                                                                        |
| EAL: Detected 8 lcore(s)                                                                                                    | done rcyd 1000! counter is 1 sum is 634                                          |
| EAL: No free hugepages reported in hugepages-1048576kB                                                                              | rcvd ping                                                                        |
| EAL: Probing VFIO support                                                                                                    | done rcyd 1000! counter is 2 sum is 634                                          |
| EAL: PCI device 0000:00:19.0 on NUMA socket -1                                                                                      | rcvd ping                                                                        |
| EAL: probe driver: 8086:153b net e1000 em                                                                                           | done rcyd 1000! counter is 3 sum is 634                                          |
| $rte loce count() = 2$                                                                                                    | rcvd ping                                                                        |
| rte eth dev count() = $1$                                                                                                    | done rcyd 1000! counter is 4 sum is 634                                          |
| using $1$ rx queue(s) and $1$ tx queue(s)                                                                                           | rcvd ping                                                                        |
| original default txconf txg flags = 00000000                                                                                        | done rcyd 1000! counter is 5 sum is 634                                          |
| pullq lcore thread launched                                                                                                    | rcvd ping                                                                        |
| hi!                                                                                                    | done rcyd 1000! counter is 6 sum is 634                                          |
| $\,$ check qlobal comm ring() -> registered instance with id 0                                                                      | rcvd ping                                                                        |
|                                                                                                    |                                                                                  |
| check comm rings -> LISTEN from instance id 0 for socket index 0 on port 1000                                                       | done rcvd 1000! counter is 7 sum is 634                                          |
|                                                                                                    | rcvd ping                                                                        |
|                                                                                                    | done rcyd 1000! counter is 8 sum is 634                                          |
|                                                                                                    | rcvd ping                                                                        |
|                                                                                                    | done rcyd 1000! counter is 9 sum is 634                                          |
|                                                                                                    | rcvd ping                                                                        |
|                                                                                                    | done rcyd 1000! counter is 10 sum is 634                                         |
|                                                                                                    |                                                                                  |
|                                                                                                    |                                                                                  |

<span id="page-38-1"></span>Figure 20: Salida del servidor luego de la ejecución de un cliente

| root@cap:/home/cap/NDP/host_impl# core/build/core 10.0.0.2                       | root@cap:/home/cap/NDP/host_impl/lib# ./lib 0                              |
|----------------------------------------------------------------------------------|----------------------------------------------------------------------------|
| estimating tsc hz                                                                | ndp init complete                                                          |
| tsc $hz = 3499996796.484150$                                                     | $hi$ $0!$                                                                  |
| cycles per pull = $4304$                                                         | rcvd: pong                                                                 |
| EAL: Detected 8 lcore(s)                                                         | 0.182                                                                      |
| EAL: No free hugepages reported in hugepages-1048576kB                           | rcvd: pong                                                                 |
| EAL: Probing VFIO support                                                        | 1 185                                                                      |
| EAL: PCI device 0000:00:19.0 on NUMA socket -1                                   | rcvd: pong                                                                 |
| EAL: probe driver: 8086:153b net e1000 em                                        | 2 150                                                                      |
| rte lcore count() = 2                                                            | rcvd: pong                                                                 |
| $rte$ eth dev count() = 1                                                        | 3 152                                                                      |
| using $1$ rx queue(s) and $1$ tx queue(s)                                        | rcvd: pong                                                                 |
| original default txconf txg flags = 00000000                                     | 4 1 4 6                                                                    |
| pullg lcore thread launched                                                      | rcvd: pong                                                                 |
| ht!                                                                              | 5 1 4 3                                                                    |
| $check_global_{comp\_ring() \rightarrow registered instance with id 0$           | rcvd: pong                                                                 |
| check comm rings -> instance id 0 terminated successfully                        | 6166                                                                       |
| rcvd chop 0 nacks4holes 0 no pkb4nack 0 no socket found 0 not lrts 0 no av pkbuf | rcvd: pong                                                                 |
| ∣0 big hole 0                                                                    | 7 148                                                                      |
| eth stats ipackets 30 ierrors 0 imissed 0 rx nombuf 0                            | rcvd: pong                                                                 |
| opackets 30 oerrors 0                                                            | 8 147                                                                      |
| Π                                                                                | rcvd: pong                                                                 |
|                                                                                  | 9.149                                                                      |
|                                                                                  | record sw buf: 0 front entries (index 0), 0 back entries (index 200000000) |
|                                                                                  | root@cap:/home/cap/NDP/host impl/lib#                                      |
|                                                                                  |                                                                            |
|                                                                                  |                                                                            |
|                                                                                  |                                                                            |

<span id="page-39-1"></span>Figure 21: Salida del cliente luego de su ejecución

En el caso del build del servidor, se puede observar que se registra un listen para una instancia con id 0. Cuando se corre el servidor, primero se ve un mensaje que dice hi  $1!$  donde el número indica el id, y luego se puede ver que se encuentra escuchando conexiones en el socket 0. Luego de correr el cliente, se despliega el contenido de cada paquete recibido, la cantidad de bytes del payload, el número de mensaje recibido y una suma. En el caso del build del cliente, se puede observar que se registra una instancia con id 0. Se puede ver cuando se corre el cliente, un mensaje que dice  $hi$   $\theta$ ! donde el número indica el id y luego se despliega el contenido de cada paquete recibido del server, el índice de iteración y una métrica de tiempo. Cuando se termina de ejecutar el cliente, se pueden ver estadísticas en la consola donde se realizó el build.

#### <span id="page-39-0"></span>4.3 Pruebas realizadas

En esta sección se presentan las pruebas realizadas sobre la implementación de Linux, utilizando la aplicación de ejemplo. En primer lugar, fue necesario probar que los enviados y recibidos en cada host NDP coincidan con los paquetes especificados en el protocolo. Como DPDK se apodera de la interfaz por la cual intercepta los paquetes y la misma no es visible desde el kernel, para debug y sniffing fue necesario agregar otro host en el mismo dominio de broadcast, lo cual se hizo con un switch configurado para que tenga el comportamiento de un hub. Para las pruebas mencionadas a continuación, se utilizó un cliente y un servidor con las direcciones mencionadas en [4.2.4.](#page-36-0) Se puede ver la configuración de este escenario en la figura [22.](#page-40-1)

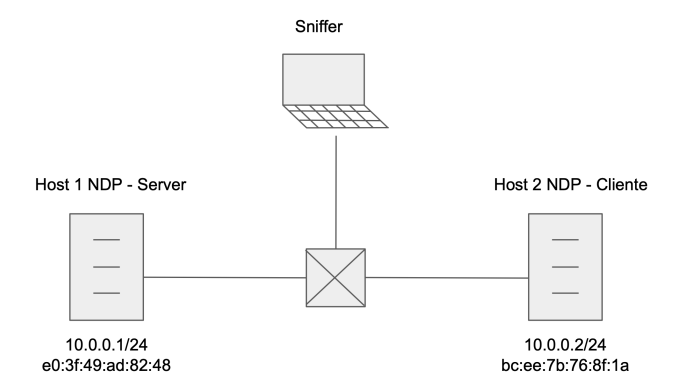

<span id="page-40-1"></span>Figure 22: Configuración del escenario para pruebas

#### <span id="page-40-0"></span>4.3.1 Prueba con payload por defecto

Como primer prueba, se utilizó el tamaño de *payload* seteado por defecto, de 1000 bytes. Se realizó una captura de tráfico y es posible observar una parte de ´esta en la figura [23](#page-41-0) utilizando Wireshark. Se observa en primer lugar como el cliente  $(10.0.0.2)$  envía un paquete al servidor  $(10.0.0.1)$  de tamaño 1054 bytes, y el mismo responde con dos paquetes de 60 bytes. Luego, el servidor envía al cliente un paquete de 1054 bytes, y este responde con dos paquetes de 60 bytes, y así sucesivamente. Al intentar mapear estos resultados con el protocolo, se podría asumir que el paquete de 1054 bytes es el mensaje enviado, y los otros dos paquetes más pequeños son los paquetes PULL y ACK. Notar que se observan paquetes IPv4, lo cual tiene sentido ya que Wireshark no puede detectar de que protocolo se trata.

| No. | Time                  | Source | Destination | Protocol         | Length | Info                  |  |
|-----|-----------------------|--------|-------------|------------------|--------|-----------------------|--|
|     | 65 20.14082  10.0.0.2 |        | 10.0.0.1    | IPv4             |        | 1054 Unassigned (199) |  |
|     | 66 20.14084  10.0.0.1 |        | 10.0.0.2    | IPv4             |        | 60 Unassigned (199)   |  |
| 67  | 20.14084  10.0.0.1    |        | 10.0.0.2    | IP <sub>v4</sub> |        | 60 Unassigned (199)   |  |
|     | 68 20.14110 10.0.0.1  |        | 10.0.0.2    | IP <sub>v4</sub> |        | 1054 Unassigned (199) |  |
|     | 69 20.14127  10.0.0.2 |        | 10.0.0.1    | IPv4             |        | 60 Unassigned (199)   |  |
|     | 70 20.14128 10.0.0.2  |        | 10.0.0.1    | IPv4             |        | 60 Unassigned (199)   |  |
|     | 71 24.14176 10.0.0.2  |        | 10.0.0.1    | IP <sub>v4</sub> |        | 1054 Unassigned (199) |  |
|     | 72 24.14178  10.0.0.1 |        | 10.0.0.2    | IP <sub>v4</sub> |        | 60 Unassigned (199)   |  |
|     | 73 24.14178  10.0.0.1 |        | 10.0.0.2    | IPv4             |        | 60 Unassigned (199)   |  |
|     | 74 24.14205 10.0.0.1  |        | 10.0.0.2    | IPv4             |        | 1054 Unassigned (199) |  |
|     | 75 24.14221  10.0.0.2 |        | 10.0.0.1    | IP <sub>v4</sub> |        | 60 Unassigned (199)   |  |
|     | 76 24.14222  10.0.0.2 |        | 10.0.0.1    | IP <sub>v4</sub> |        | 60 Unassigned (199)   |  |
|     | 77 28.14259  10.0.0.2 |        | 10.0.0.1    | IP <sub>v4</sub> |        | 1054 Unassigned (199) |  |
|     | 78 28.14272  10.0.0.1 |        | 10.0.0.2    | IPv4             |        | 60 Unassigned (199)   |  |
|     | 79 28.14274  10.0.0.1 |        | 10.0.0.2    | IP <sub>v4</sub> |        | 60 Unassigned (199)   |  |
|     | 80 28.14301  10.0.0.1 |        | 10.0.0.2    | IP <sub>v4</sub> |        | 1054 Unassigned (199) |  |
|     | 81 28.14313  10.0.0.2 |        | 10.0.0.1    | IPv4             |        | 60 Unassigned (199)   |  |
|     | 82 28.14314  10.0.0.2 |        | 10.0.0.1    | IPv4             |        | 60 Unassigned (199)   |  |

<span id="page-41-0"></span>Figure 23: Captura de tráfico entre cliente y servidor, prueba con payload por defecto

Para poder confirmar esto, es necesario observar el header del paquete NDP. Al inspeccionar el paquete 65, del cual se despliega una parte en la figura [24,](#page-42-0) se puede observar en primer lugar el cabezal Ethernet y luego el cabezal IPv4. Luego, se observa la primer parte del payload del paquete IP, marcado en amarillo, donde los primeros 20 bytes representan el cabezal NDP. Si se compara el cabezal, con la estructura mostrada en [4.2.1,](#page-30-2) se puede identificar, marcado con rosado las flags, marcado con azul el checksum, con verde el puerto origen, con celeste el puerto destino, con violeta el número de secuencia o *pull\_number* en caso de los paquetes PULL y con rojo el pacer\_number\_echo, pacer\_number o recv\_window, según el tipo de paquete. Como se mencionó en [4.2.1,](#page-30-2) el campo  $flags$  permite identificar el tipo de paquete y sus diferentes valores pueden ser consultados en el archivo common/ndp header.h. Observando que los equipos utilizados adoptan el sistema little-endian, el primer byte de las flags (01) representa la flag de datos, y el segundo byte (01) representa la flag de SYN que debe estar activada en todos los paquetes del primer RTT, tal como dice el protocolo. Luego, se puede ver el payload NDP, que consta de números de 0 a 1000 (en este caso se envió el payload por defecto y no "ping" y "pong" como en la sección [4.2.4\)](#page-36-0).

| No.          | Time                                                        | Source |                                                    | Destination                |                                                                                                    | Protocol         | Length | Info                      |  |
|--------------|-------------------------------------------------------------|--------|----------------------------------------------------|----------------------------|----------------------------------------------------------------------------------------------------|------------------|--------|---------------------------|--|
|              | 65 20.14082  10.0.0.2                                       |        |                                                    | 10.0.0.1                   |                                                                                                    | IPv4             |        | 1054 Unassigned (199)     |  |
|              | 66 20.14084  10.0.0.1                                       |        |                                                    | 10.0.0.2                   |                                                                                                    | IP <sub>v4</sub> |        | 60 Unassigned (199)       |  |
|              | 67 20.14084 10.0.0.1                                        |        |                                                    | 10.0.0.2                   |                                                                                                    | IPv4             |        | 60 Unassigned (199)       |  |
|              | $\sim$ $\sim$ $\sim$ $\sim$                                 |        |                                                    | 10000                      |                                                                                                    | T DA             |        | $1051$ Uncessaged $(100)$ |  |
|              |                                                             |        |                                                    |                            | Frame 65: 1054 bytes on wire (8432 bits), 1054 bytes captured (8432 bits) on interface 0            |                  |        |                           |  |
|              |                                                             |        |                                                    |                            | Ethernet II, Src: AsustekC 76:8f:1a (bc:ee:7b:76:8f:1a), Dst: AsustekC ad:82:48 (e0:3f:49:ad:82:48) |                  |        |                           |  |
|              | ▶ Internet Protocol Version 4, Src: 10.0.0.2, Dst: 10.0.0.1 |        |                                                    |                            |                                                                                                    |                  |        |                           |  |
|              | $\overline{v}$ Data (1020 bytes)                            |        |                                                    |                            |                                                                                                    |                  |        |                           |  |
|              | Data: 01010000fffffffd000003e8492ecf0c00000000000010203     |        |                                                    |                            |                                                                                                    |                  |        |                           |  |
|              | [Length: 1020]                                              |        |                                                    |                            |                                                                                                    |                  |        |                           |  |
|              |                                                             |        |                                                    |                            |                                                                                                    |                  |        |                           |  |
| 0020         |                                                             |        | 00 01 01 01 00 00 ff ff ff fd 00 00 03 e8 49 2e    |                            | <b>START CONTRACTOR</b>                                                                             |                  |        |                           |  |
| 0030         | cf 0c 00 00 00 00 00 01                                     |        | 02 03 04 05 06 07 08 09                            |                            | .                                                                                                   |                  |        |                           |  |
| 0040         | 0a 0b 0c 0d 0e 0f 10 11                                     |        | 12 13 14 15                                        | 16<br>17 18 19             | .                                                                                                   |                  |        |                           |  |
| 0050         | 1a 1b 1c 1d 1e 1f 20 21                                     |        | 22 23 24 25                                        | 26 27 28 29                | $\cdots \cdots$ ! "#\$%&'()                                                                         |                  |        |                           |  |
| 0060         | 2a 2b 2c 2d 2e 2f 30 31                                     |        | 32 33 34 35                                        | 36 37 38 39                | $*+,-.701$ 23456789                                                                                 |                  |        |                           |  |
| 0070<br>0080 | 3a 3b 3c 3d 3e 3f 40 41<br>4a 4b 4c 4d 4e 4f 50 51          |        | 42 43 44 45<br>52 53 54 55                         | 46 47 48 49<br>56 57 58 59 | : ; <=>?@A BCDEFGHI<br><b>JKLMNOPO RSTUVWXY</b>                                                     |                  |        |                           |  |
| 0090         | 5a 5b 5c 5d 5e 5f 60 61                                     |        | 62 63 64 65                                        | 66 67 68 69                | $Z[\n\^{\wedge}$ a bcdefghi                                                                         |                  |        |                           |  |
| <b>00a0</b>  | 6a 6b 6c 6d 6e 6f 70 71                                     |        | 72 73 74 75                                        | 76 77 78 79                | jklmnopq rstuvwxy                                                                                   |                  |        |                           |  |
| <b>00b0</b>  | 7a 7b 7c 7d 7e 7f 80 81                                     |        | 82 83 84 85 86 87 88 89                            |                            | $2\{ \} \sim \cdots \sim \cdots \sim$                                                               |                  |        |                           |  |
| 00C0         | 8a 8b 8c 8d 8e 8f 90 91                                     |        | 92 93 94<br>-95                                    | 97 98 99<br>96             | .                                                                                                   |                  |        |                           |  |
| 00d0         | 9a 9b 9c 9d 9e 9f a0 a1                                     |        | $a2$ $a3$ $a4$ $a5$                                | a6 a7 a8 a9                | .                                                                                                   |                  |        |                           |  |
| 00e0<br>00f0 | aa ab ac ad ae af b0 b1<br>ba bb bc bd be bf c0 c1          |        | b2 b3 b4 b5 b6 b7 b8 b9<br>c2 c3 c4 c5 c6 c7 c8 c9 |                            | .<br>.                                                                                              |                  |        |                           |  |
|              |                                                             |        |                                                    |                            |                                                                                                    |                  |        |                           |  |

<span id="page-42-0"></span>Figure 24: Contenido paquete NDP de datos

Luego, si se analiza el paquete 66, mostrado en la figura [25,](#page-42-1) se puede ver también el cabezal Ethternet e IPv4. Luego, con los mismos colores que el paquete 65, se puede ver cada sector del cabezal NDP. En particular, el campo flags tiene el valor 04 00, lo cual indica la flag de paquete PULL (recordar que se utiliza littleendian), lo cual coincide con el protocolo, ya que el receptor envía un paquete PULL por cada paquete procesado. Observar además que se rellenan los últimos 6 bytes con ceros, para completar el mínimo tamaño de segmento, y estos bytes forman parte del padding de Ethernet.

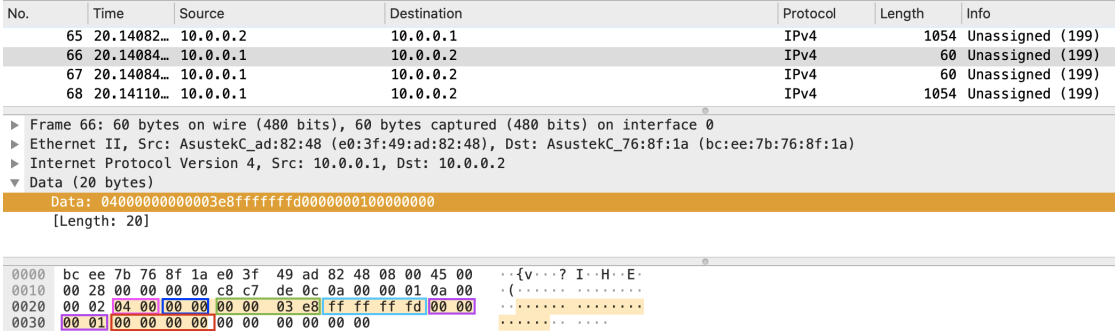

<span id="page-42-1"></span>Figure 25: Contenido paquete PULL

Por último, si se analiza el paquete 67, mostrado en la figura [26,](#page-43-1) se puede ver

también el cabezal Ethternet e IPv4. Luego, con los mismos colores que el paquete 65, se puede ver cada sector del cabezal NDP. En particular, el campo flags tiene el valor 02 00, lo cual indica la flag de paquete ACK, lo cual coincide con el protocolo, ya que el receptor envía un paquete ACK por cada paquete entero recibido. Observar que también se rellenan los últimos 6 bytes con ceros.

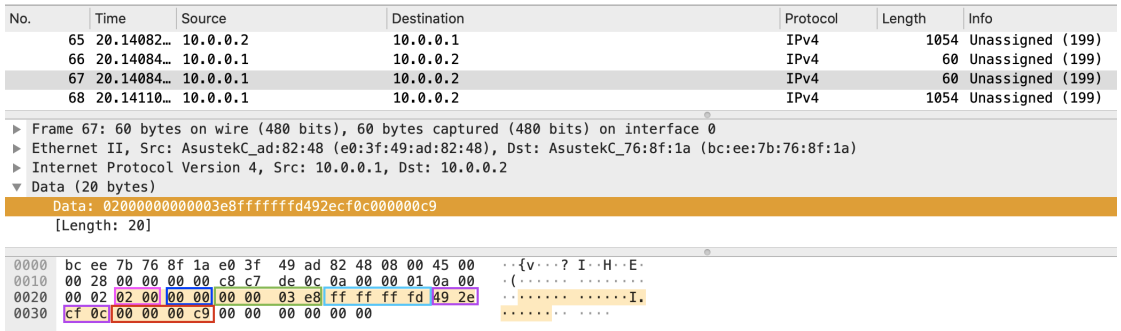

<span id="page-43-1"></span>Figure 26: Contenido paquete ACK

#### <span id="page-43-0"></span>4.3.2 Prueba con máximo tamaño de segmento

Como segunda prueba, se utilizó el tamaño de *payload* de los paquetes enviados por el cliente de 1460 bytes, que representa el MSS. Se realizó una captura de tráfico y es posible observar una parte de ésta en la figura [27](#page-44-1) utilizando Wireshark. Se observa que los paquetes enviados por el cliente tienen tama˜no 1514 bytes, que es el MTU. Si se observan los cabezales de cada paquete se puede confirmar que el comportamiento es el mismo que en la prueba anterior.

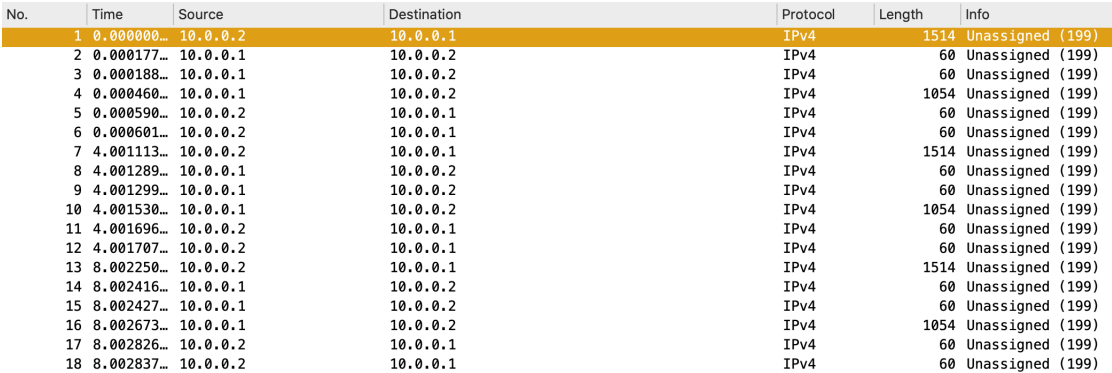

<span id="page-44-1"></span>Figure 27: Captura de tráfico entre cliente y servidor, prueba con máximo tamaño de segmento

#### <span id="page-44-0"></span>4.3.3 Prueba con mínimo tamaño de segmento

Como tercer prueba, se utilizó el tamaño de *payload* de los paquetes enviados por el cliente de 4 bytes, que es menor al mínimo tamaño de segmento. Se realizó una captura de tráfico y es posible observar una parte de ésta en la figura [28](#page-44-2) utilizando Wireshark. Se observa que los paquetes enviados por el cliente tienen tamaño 60 bytes, ya que se rellenan los dos bytes faltantes para el mínimo tamaño de segmento con ceros.

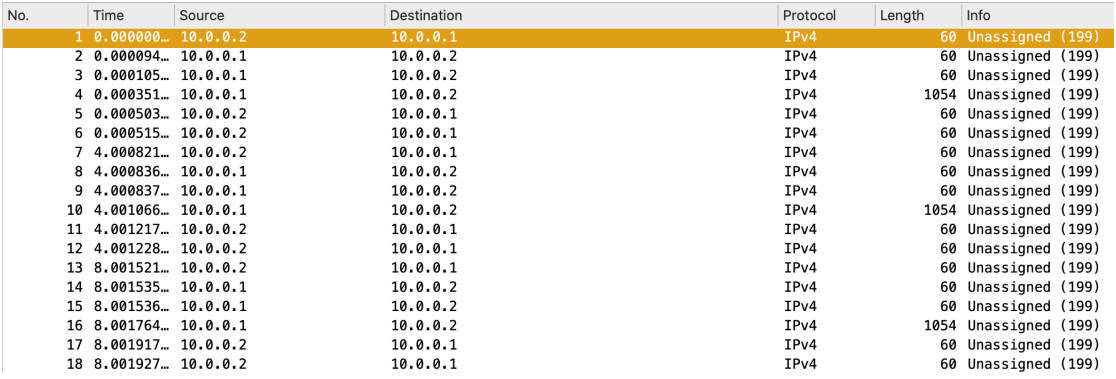

<span id="page-44-2"></span>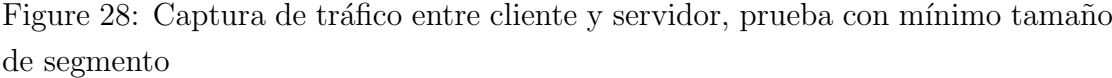

Si se inspecciona el primer paquete, mostrado en la figura [29,](#page-45-1) se pueden ver las

flags (marcadas en rosado), que confirman que es un paquete de datos (con la flag SYN prendida). También se puede observar, marcado en marrón, que se rellena con dos bytes en el padding de la trama Ethernet. Esto confirma que el mínimo tamaño de segmento son 6 bytes.

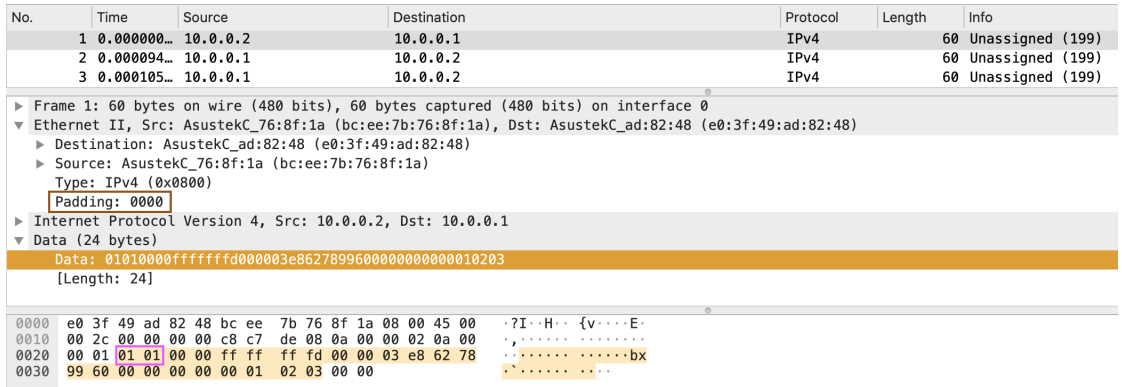

<span id="page-45-1"></span>Figure 29: Contenido paquete con payload menor al mínimo tamaño de segmento

#### <span id="page-45-0"></span>4.3.4 Prueba de fragmentación

Como cuarta prueba, se utilizó el tamaño de *payload* de los paquetes enviados por el cliente de 1500 bytes, que es mayor al MSS y por ende debería causar fragmentación. Se realizó una captura de tráfico y es posible observar una parte de ésta en la figura [30](#page-46-0) utilizando Wireshark. Se observa que el cliente envía dos paquetes, uno de tamaño 1514 (MTU), de los cuales 1460 bytes son de payload y otro de tamaño 94, de los cuales 40 bytes son de payload, los cuales suman los 1500 bytes de payload enviados. En consecuencia, se observan cuatro paquetes de 60 bytes, enviados del servidor al cliente, que representan los dos paquetes ACK y dos paquetes PULL correspondientes a los dos paquetes recibidos.

| No. |                       | Source | Destination | Protocol         |        | Info                  |  |
|-----|-----------------------|--------|-------------|------------------|--------|-----------------------|--|
|     | Time                  |        |             |                  | Length |                       |  |
|     | 5, 4,002501 10.0.0.2  |        | 10.0.0.1    | IPv4             | 1514   | Unassigned (199)      |  |
|     | 6, 4.002518 10.0.0.2  |        | 10.0.0.1    | IPv4             |        | 94 Unassigned (199)   |  |
|     | 7 4.002574  10.0.0.1  |        | 10.0.0.2    | IPv4             |        | 60 Unassigned (199)   |  |
|     | 8 4.002584  10.0.0.1  |        | 10.0.0.2    | IPv4             | 60     | Unassigned (199)      |  |
|     | 9, 4, 002586 10.0.0.1 |        | 10.0.0.2    | IPv4             | 60     | Unassigned (199)      |  |
|     | 10 4.002588. 10.0.0.1 |        | 10.0.0.2    | IPv4             |        | 60 Unassigned (199)   |  |
|     | 11 4.002838. 10.0.0.1 |        | 10.0.0.2    | IPv4             |        | 1054 Unassigned (199) |  |
|     | 12 4.002975  10.0.0.2 |        | 10.0.0.1    | IP <sub>v4</sub> |        | 60 Unassigned (199)   |  |
|     | 13 4.002978 10.0.0.2  |        | 10.0.0.1    | IPv4             |        | 60 Unassigned (199)   |  |
|     | 14 8.003545  10.0.0.2 |        | 10.0.0.1    | IPv4             |        | 1514 Unassigned (199) |  |
|     | 15 8.003562  10.0.0.2 |        | 10.0.0.1    | IP <sub>v4</sub> |        | 94 Unassigned (199)   |  |
|     | 16 8.003718. 10.0.0.1 |        | 10.0.0.2    | IPv4             | 60     | Unassigned (199)      |  |
|     | 17 8.003730 10.0.0.1  |        | 10.0.0.2    | IPv4             |        | 60 Unassigned (199)   |  |
|     | 18 8.003732  10.0.0.1 |        | 10.0.0.2    | IPv4             |        | 60 Unassigned (199)   |  |
|     | 19 8.003734  10.0.0.1 |        | 10.0.0.2    | IPv4             |        | 60 Unassigned (199)   |  |
|     | 20 8.003987  10.0.0.1 |        | 10.0.0.2    | IPv4             |        | 1054 Unassigned (199) |  |
|     | 21 8.004140  10.0.0.2 |        | 10.0.0.1    | IPv4             |        | 60 Unassigned (199)   |  |
|     | 22 8.004152  10.0.0.2 |        | 10.0.0.1    | IP <sub>v4</sub> |        | 60 Unassigned (199)   |  |
|     | 23 12.00477  10.0.0.2 |        | 10.0.0.1    | IPv4             |        | 1514 Unassigned (199) |  |
|     | 24 12.00479 10.0.0.2  |        | 10.0.0.1    | IP <sub>v4</sub> |        | 94 Unassigned (199)   |  |
|     | 25 12.00481  10.0.0.1 |        | 10.0.0.2    | IPv4             |        | 60 Unassigned (199)   |  |
|     | 26 12.00481  10.0.0.1 |        | 10.0.0.2    | IPv4             | 60     | Unassigned (199)      |  |
|     | 27 12.00482  10.0.0.1 |        | 10.0.0.2    | IPv4             | 60     | Unassigned (199)      |  |
|     | 28 12.00482  10.0.0.1 |        | 10.0.0.2    | IPv4             |        | 60 Unassigned (199)   |  |

<span id="page-46-0"></span>Figure 30: Captura de tráfico entre cliente y servidor, prueba de fragmentación

# <span id="page-47-0"></span>5 Conclusiones

En este trabajo se estudió una arquitectura de transporte de *datacenter* que busca baja latencia y alta *performance*, logrando tiempos casi óptimos para transferencias cortas y alto rendimiento de flujo en una amplia gama de escenarios, incluido el incast.

En primer lugar, se logró entender la importancia de los Sistemas Ciber Físicos, junto con la popularidad, uso y algunas topologías de los *datacenters*. Esto además ayudó a comprender la motivación para crear este nuevo protocolo, como otras soluciones no lo lograban, y que requerimientos eran necesarios para poder cumplir los objetivos. En particular, la mayoría de los *datacenters* modernos proveen muy alta capacidad y baja latencia, pero rara vez los protocolos de transporte proveen la misma performance, por ende surgió la necesidad de idear un nuevo protocolo que cumpla con estas demandas.

Fue posible comprender el diseño y funcionamiento del protocolo en profundidad, comprendiendo los aspectos más importantes del protocolo, como que es un protocolo zero RTT, es decir que no cuenta con un handshake inicial para comenzar a enviar datos, que es un protocolo de comienzo rápido, es decir que no prueba por el ancho de banda, sino que env´ıa la primer ventana de datos a toda velocidad, y reacciona de manera adecuada cuando no se dispone del ancho de banda necesario, que utiliza per-packet ECMP en el origen y es capaz de establecer la conexión sin importar cual es el primer paquete de la ventana inicial en llegar al receptor. A su vez, los switches NDP tienen un modelo de servicio especial, utilizando la técnica CP (*cut payload*), evitando la incertidumbre sobre el resultado de un paquete, dándole al receptor un panorama completo de que se le envió y evitando la sobrecarga del switch. El enrutamiento se realiza en los emisores NDP, ya que esto tiene mejores resultados que hacerlo en los switches, donde cada *sender* permuta aleatoriamente las rutas a un destino y envía un paquete en cada una de estas, logrando un balanceo de carga para lograr un delay bajo. También cuenta con un método de penalización de rutas, para poder evitar links fallidos. Por último, es muy importante mencionar, que luego del primer RTT, es un protocolo receiver-driven, es decir que luego del primer RTT, con la ayuda

de los paquetes PULL, es el receptor quien marcará el ritmo del envío de paquetes.

Luego, fue posible utilizar el simulador y comprender como se simularon las distintas partes del protocolo. En particular, es un único hilo de ejecución que simula envío de paquetes (simulando los  $delays$ ) y sin carga útil. Se comprendieron las clases involucradas y se logró comparar los resultados obtenidos con los presentados en el *paper*, confirmándolos. Se pudo plantear en profundidad dos de los ejemplos brindados, junto con sus resultados y cómo modificarlos, donde se obtuvieron los resultados esperados. Además, se pudo configurar el resto de los ejemplos brindados, presentando una explicación de como realizarlo y confirmando nuevamente los resultados planteados.

Se pudo comprender la utilidad de la librería DPDK, que tiene alto valor para este tipo de implementaciones, y puede tener muchos usos. También fue posible configurar DPDK, y conocer distintas aplicaciones de ejemplo brindadas. Se logró comprender la estructura general de la implementación de NDP en Linux, comprendiendo m´as en profundidad las clases involucradas y como realizar los cambios necesarios para su funcionamiento. En particular, se pudo comprender el header de un paquete NDP que resulta de gran valor y se concluyó el MTU, MSS y mínimo tamaño de segmento para esta implementación. Luego, se analizó la aplicación de ejemplo brindada, entendiendo su funcionamiento, como cambiar el tamaño y contenido del *payload* a enviar deseado, y como configurar las direcciones de los hosts involucrados. Una vez configurados cliente y servidor, se pudo correr la aplicación ejemplo, desplegando los mensajes deseados y métricas. Por último, se realizaron pruebas sobre la implementación en Linux, realizando capturas de tráfico y analizando los paquetes, para confirmar que la implementación se comporta como dice el protocolo.

Como trabajo a futuro, existen varias líneas. En primer lugar, sería de valor probar el funcionamiento de la implementación con varios clientes, y logrando cambiar el formato de las direcciones IP. Además sería de interés poder utilizar la implementación del *stack* con otro sistema operativo, u otra versión de DPDK, como lograr replicar los escenarios planteados con máquinas virtuales. También sería de interés poder crear otra aplicación NDP, utilizando la API brindada. Por último, restaría investigar las implementaciones de switches brindadas y poder probar el protocolo con todas sus funcionalidades en un ambiente adecuado.

Como conclusiones generales, se logró comprender en profundidad un protocolo de gran utilidad, verificando los resultados planteados y dejando distintas l´ıneas de trabajo a futuro.

# References

- <span id="page-50-0"></span>[1] Radhakisan Baheti and H. Gill. Cyber-physical systems. 2011.
- <span id="page-50-2"></span>[2] S. Bensley, D. Thaler, P. Balasubramanian, L. Eggert, and G. Judd. Data center tcp (dctcp): Tcp congestion control for data centers. RFC 8257, RFC Editor, October 2017.
- <span id="page-50-4"></span>[3] Bi, Hao and Wang, Zhao-Hun. Dpdk-based improvement of packet forwarding. ITM Web Conf., 7:01009, 2016.
- <span id="page-50-9"></span>[4] Belén Brandino. Ndp end-host implementation. Available at [https://gitlab.fing.edu.uy/maria.belen.brandino/ndp-tscf/-/](https://gitlab.fing.edu.uy/maria.belen.brandino/ndp-tscf/-/tree/master/host_impl) [tree/master/host\\_impl](https://gitlab.fing.edu.uy/maria.belen.brandino/ndp-tscf/-/tree/master/host_impl) (09/11/2020).
- <span id="page-50-3"></span>[5] Belén Brandino. Ndp simulator examples. Available at [https:](https://gitlab.fing.edu.uy/maria.belen.brandino/ndp-tscf/-/wikis/NDP-Simulator-Examples) [//gitlab.fing.edu.uy/maria.belen.brandino/ndp-tscf/-/wikis/](https://gitlab.fing.edu.uy/maria.belen.brandino/ndp-tscf/-/wikis/NDP-Simulator-Examples) [NDP-Simulator-Examples](https://gitlab.fing.edu.uy/maria.belen.brandino/ndp-tscf/-/wikis/NDP-Simulator-Examples) (09/11/2020).
- <span id="page-50-1"></span>[6] M. Chinnici, D. D. Chiara, and A. Quintiliani. Data center, a cyber-physical system: Improving energy efficiency through the power management. In 2017 IEEE 15th Intl Conf on Dependable, Autonomic and Secure Computing, 15th Intl Conf on Pervasive Intelligence and Computing, 3rd Intl Conf on Big Data Intelligence and Computing and Cyber Science and Technology Congress(DASC/PiCom/DataCom/CyberSciTech), pages 269–272, 2017.
- <span id="page-50-8"></span>[7] doc.dpdk.org. 4. ethtool sample application. Available at [https://doc.dpdk.](https://doc.dpdk.org/guides/sample_app_ug/ethtool.html) [org/guides/sample\\_app\\_ug/ethtool.html](https://doc.dpdk.org/guides/sample_app_ug/ethtool.html).
- <span id="page-50-7"></span>[8] doc.dpdk.org. Eal parameters. Available at [https://doc.dpdk.org/guides/](https://doc.dpdk.org/guides/linux_gsg/linux_eal_parameters.html) [linux\\_gsg/linux\\_eal\\_parameters.html](https://doc.dpdk.org/guides/linux_gsg/linux_eal_parameters.html).
- <span id="page-50-6"></span>[9] doc.dpdk.org. Environment abstraction layer. Available at [http:](http://doc.dpdk.org/guides/prog_guide/env_abstraction_layer.html#environment-abstraction-layer) [//doc.dpdk.org/guides/prog\\_guide/env\\_abstraction\\_layer.html#](http://doc.dpdk.org/guides/prog_guide/env_abstraction_layer.html#environment-abstraction-layer) [environment-abstraction-layer](http://doc.dpdk.org/guides/prog_guide/env_abstraction_layer.html#environment-abstraction-layer).
- <span id="page-50-5"></span>[10] doc.dpdk.org. Overview. Available at [https://doc.dpdk.org/guides-16.](https://doc.dpdk.org/guides-16.04/prog_guide/overview.html) [04/prog\\_guide/overview.html](https://doc.dpdk.org/guides-16.04/prog_guide/overview.html).
- <span id="page-51-6"></span>[11] Mark Handley, Costin Raiciu, Alexandru Agache, Andrei Voinescu, W. Andrew Moore, Gianni Antichi, and Marcin Wójcik. Ndp end-host implementation. Available at [https://github.com/nets-cs-pub-ro/NDP/](https://github.com/nets-cs-pub-ro/NDP/blob/master/host_impl/README.md) [blob/master/host\\_impl/README.md](https://github.com/nets-cs-pub-ro/NDP/blob/master/host_impl/README.md) (26/11/2020).
- <span id="page-51-1"></span>[12] Mark Handley, Costin Raiciu, Alexandru Agache, Andrei Voinescu, W. Andrew Moore, Gianni Antichi, and Marcin Wójcik. Re-architecting datacenter networks and stacks for low latency and high performance. SIGCOMM, pages 29–42, 2017.
- <span id="page-51-2"></span>[13] Mark Handley, Costin Raiciu, Vladimir Olteanu, Alexandru Agache, and Marcin Wójcik. Ndp. Available at [https://github.com/nets-cs-pub-ro/](https://github.com/nets-cs-pub-ro/NDP) [NDP](https://github.com/nets-cs-pub-ro/NDP) (11/09/2020).
- <span id="page-51-0"></span>[14] Deep Medhi and Karthik Ramasamy. Chapter 12 - routing and traffic engineering in data center networks. In Deep Medhi and Karthik Ramasamy, editors, Network Routing (Second Edition), The Morgan Kaufmann Series in Networking, pages 396 – 422. Morgan Kaufmann, Boston, second edition edition, 2018.
- <span id="page-51-4"></span>[15] M. Scharf and A. Ford. Multipath tcp (mptcp) application interface considerations. RFC 6897, RFC Editor, March 2013.
- <span id="page-51-5"></span>[16] Andrej Yemelianov. Introduction to dpdk: Architecture and principles. Available at [https://blog.selectel.com/](https://blog.selectel.com/introduction-dpdk-architecture-principles/)) [introduction-dpdk-architecture-principles/\)](https://blog.selectel.com/introduction-dpdk-architecture-principles/)).
- <span id="page-51-3"></span>[17] et. al. Yibo Zhu. SIGCOMM '15 : proceedings of the 2015 ACM Conference on Special Interest Group on Data Communication : August 17-21, 2015, London, United Kingdom. Association for Computing Machinery, New York, New York, 2015.